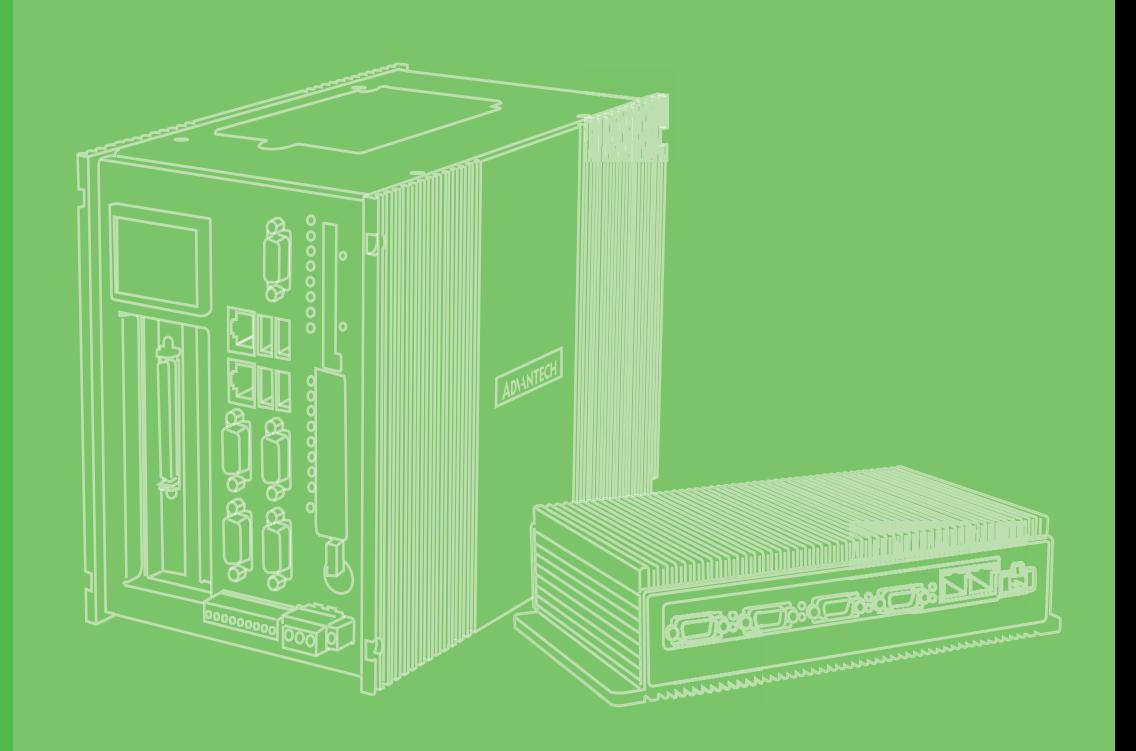

# **User Manual**

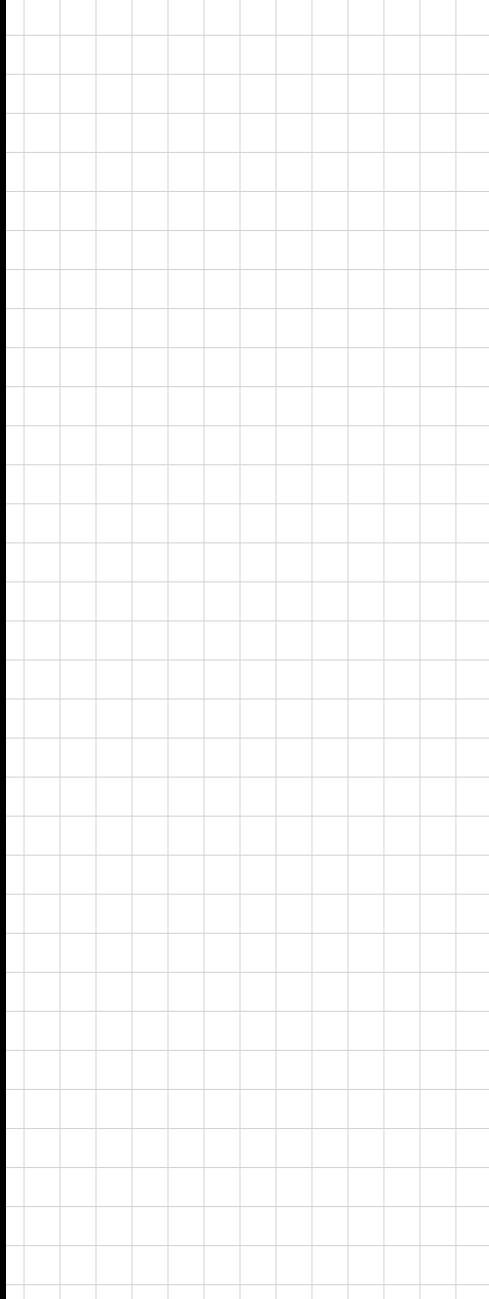

# **UNO-127**

**Intel® Atom™ Elkhart Lake x6413E Compact Fanless Edge Controller**

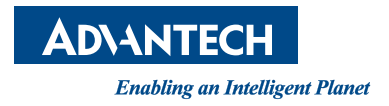

# **Copyright**

The documentation and the software included with this product are copyrighted 2022 by Advantech Co., Ltd. All rights are reserved. Advantech Co., Ltd. reserves the right to make improvements in the products described in this manual at any time without notice. No part of this manual may be reproduced, copied, translated, or transmitted in any form or by any means without the prior written permission of Advantech Co., Ltd. The information provided in this manual is intended to be accurate and reliable. However, Advantech Co., Ltd. assumes no responsibility for its use, nor for any infringements of the rights of third parties that may result from its use.

### **Acknowledgments**

IBM, PC/AT, PS/2 and VGA are trademarks of International Business Machines Corporation.

Intel®, Core™ and Atom™ are the trademarks of Intel Corporation

Microsoft Windows and MS-DOS are registered trademarks of Microsoft Corp.

All other product names or trademarks are properties of their respective owners.

#### **Support**

For more information on this and other Advantech products, please visit our websites at: http://www.advantech.com

For technical support and service, please visit our support website at: http://support.advantech.com/

\*Model name UNO-127 UNO127 \*Part number: UNO-127-E22BA UNO-127-E23BA

```
UNO127E22B2201-T, UNO127E22B2202-T, UNO127E22B2203-T,
UNO127E22B2204-T, UNO127E22B2205-T, UNO127E22B2206-T,
UNO127E22B2207-T, UNO127E22B2208-T, UNO127E22B2209-T,
UNO127E22B2210-T, UNO127E22B2211-T, UNO127E22B2212-T
UNO127E22B2301-T, UNO127E22B2302T, UNO127E22B2303-T
UNO127E22B2304-T, UNO127E22B2305-T, UNO127E22B2306-T
UNO127E22B2307-T, UNO127E22B2308-T, UNO127E22B2309-T
UNO127E22B2310-T, UNO127E22B2311-T, UNO127E22B2312-T
UNO127E22B2401-T, UNO127E22B2402-T, UNO127E22B2403-T
UNO127E22B2404-T, UNO127E22B2405-T, UNO127E22B2406-T
UNO127E22B2407-T, UNO127E22B2408-T, UNO127E22B2409-T
UNO127E22B2410-T, UNO127E22B2411-T, UNO127E22B2412-T
UNO127E22B2501-T, UNO127E22B2502-T, UNO127E22B2503-T
UNO127E22B2504-T, UNO127E22B2505-T, UNO127E22B2506-T
UNO127E22B2507-T, UNO127E22B2508-T, UNO127E22B2509-T
UNO127E22B2510-T, UNO127E22B2511-T, UNO127E22B2512-T
```
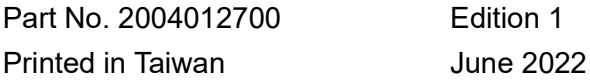

UNO127E22B2101-T, UNO127E22B2102-T, UNO127E22B2103-T, UNO127E22B2201-T, UNO127E22B2202-T, UNO127E22B2203-T, UNO127E22B2204-T, UNO127E22B2205-T, UNO127E22B2206-T, UNO127E22B2207-T, UNO127E22B2208-T, UNO127E22B2209-T, UNO127E22B2210-T, UNO127E22B2211-T, UNO127E22B2212-T UNO127E22B2301-T, UNO127E22B2302T, UNO127E22B2303-T UNO127E22B2304-T, UNO127E22B2305-T, UNO127E22B2306-T UNO127E22B2307-T, UNO127E22B2308-T, UNO127E22B2309-T UNO127E22B2310-T, UNO127E22B2311-T, UNO127E22B2312-T UNO127E22B2401-T, UNO127E22B2402-T, UNO127E22B2403-T UNO127E22B2404-T, UNO127E22B2405-T, UNO127E22B2406-T UNO127E22B2407-T, UNO127E22B2408-T, UNO127E22B2409-T UNO127E22B2410-T, UNO127E22B2411-T, UNO127E22B2412-T UNO127E22B2501-T, UNO127E22B2502-T, UNO127E22B2503-T UNO127E22B2504-T, UNO127E22B2505-T, UNO127E22B2506-T UNO127E22B2507-T, UNO127E22B2508-T, UNO127E22B2509-T UNO127E22B2510-T, UNO127E22B2511-T, UNO127E22B2512-T

UNO127E23B2201-T, UNO127E23B2202-T, UNO127E23B2203-T, UNO127E23B2204-T, UNO127E23B2205-T, UNO127E23B2206-T, UNO127E23B2207-T, UNO127E23B2208-T, UNO127E23B2209-T, UNO127E23B2210-T, UNO127E23B2211-T, UNO127E23B2212-T UNO127E23B2301-T, UNO127E23B2302T, UNO127E23B2303-T UNO127E23B2304-T, UNO127E23B2305-T, UNO127E23B2306-T UNO127E23B2307-T, UNO127E23B2308-T, UNO127E23B2309-T UNO127E23B2310-T, UNO127E23B2311-T, UNO127E23B2312-T UNO127E23B2401-T, UNO127E23B2402-T, UNO127E23B2403-T UNO127E23B2404-T, UNO127E23B2405-T, UNO127E23B2406-T UNO127E23B2407-T, UNO127E23B2408-T, UNO127E23B2409-T UNO127E23B2410-T, UNO127E23B2411-T, UNO127E23B2412-T UNO127E23B2501-T, UNO127E23B2502-T, UNO127E23B2503-T UNO127E23B2504-T, UNO127E23B2505-T, UNO127E23B2506-T UNO127E23B2507-T, UNO127E23B2508-T, UNO127E23B2509-T UNO127E23B2510-T, UNO127E23B2511-T, UNO127E23B2512-T

### **Product Warranty (2 years)**

Advantech warrants the original purchaser that each of its products will be free from defects in materials and workmanship for two years from the date of purchase.

This warranty does not apply to any products that have been repaired or altered by persons other than repair personnel authorized by Advantech, or products that have been subject to misuse, abuse, accident, or improper installation. Advantech assumes no liability under the terms of this warranty as a consequence of such events.

Because of Advantech's high quality-control standards and rigorous testing, most customers never need to use our repair service. If an Advantech product is defective, it will be repaired or replaced free of charge during the warranty period. For out-ofwarranty repairs, customers will be billed according to the cost of replacement materials, service time, and freight. Please consult your dealer for more details.

If you believe your product to be defective, follow the steps outlined below.

- 1. Collect all the information about the problem encountered. (For example, CPU speed, Advantech products used, other hardware and software used, etc.) Note anything abnormal and list any onscreen messages displayed when the problem occurs.
- 2. Call your dealer and describe the problem. Please have your manual, product, and any helpful information readily available.
- 3. If your product is diagnosed as defective, obtain a return merchandise authorization (RMA) number from your dealer. This allows us to process your return more quickly.
- 4. Carefully pack the defective product, a completed Repair and Replacement Order Card, and a proof of purchase date (such as a photocopy of your sales receipt) into a shippable container. Products returned without a proof of purchase date are not eligible for warranty service.
- 5. Write the RMA number clearly on the outside of the package and ship the package prepaid to your dealer.

### **Declaration of Conformity**

#### **CE**

This product has passed the CE test for environmental specifications when shielded cables are used for external wiring. We recommend the use of shielded cables. This type of cable is available from Advantech. Please contact your local supplier for ordering information.

Test conditions for passing also include the equipment being operated within an industrial enclosure. In order to protect the product from damage caused by electrostatic discharge (ESD) and EMI leakage, we strongly recommend the use of CEcompliant industrial enclosure products.

#### **FCC Class A**

This equipment has been tested and found to comply with the limits for a Class A digital device, pursuant to part 15 of the FCC Rules. These limits are designed to provide reasonable protection against harmful interference when the equipment is operated in a commercial environment. This equipment generates, uses, and can radiate radio frequency energy and, if not installed and used in accordance with the instruction manual, may cause harmful interference to radio communications. Operation of this equipment in a residential area is likely to cause harmful interference. In this event, users are required to correct the interference at their own expense.

#### 甲類資訊技術設備

甲類設備為其他符合甲類設備限制值之資訊技術設備,而非符合乙類資訊技術設備的 限制值;雖然不可限制此類設備之行銷,但使用場所必須被限制,不得進行居住的環 境中,且應於其機器本體及使用說明書中含有下列警語 :

警告使用者:

此為甲類資訊技術設備,於居住環境中使用時,可能會造成射頻擾動,在此 種情況下,使用者會被要求採取某些適當的對策。

### **Technical Support and Assistance**

- 1. Visit the Advantech website at www.advantech.com/support to obtain the latest product information.
- 2. Contact your distributor, sales representative, or Advantech's customer service center for technical support if you need additional assistance. Please have the following information ready before calling:
	- Product name and serial number
	- Description of your peripheral attachments
	- Description of your software (operating system, version, application software, etc.)
	- A complete description of the problem
	- The exact wording of any error messages

### **Safety Precaution - Static Electricity**

Follow these simple precautions to protect yourself from harm and the products from damage.

- To avoid electrical shock, always disconnect the power from the PC chassis before manual handling. Do not touch any components on the CPU card or other cards while the PC is powered on.
- Disconnect the power before making any configuration changes. A sudden rush of power after connecting a jumper or installing a card may damage sensitive electronic components.

## **Safety Instructions**

- 1. Read these safety instructions carefully.
- 2. Retain this user manual for future reference.
- 3. Disconnect the equipment from all power outlets before cleaning. Use only a damp cloth for cleaning. Do not use liquid or spray detergents.
- 4. For pluggable equipment, the power outlet socket must be located near the equipment and easily accessible.
- 5. Protect the equipment from humidity.
- 6. Place the equipment on a reliable surface during installation. Dropping or letting the equipment fall may cause damage.
- 7. The openings on the enclosure are for air convection. Protect the equipment from overheating. Do not cover the openings.
- 8. Ensure that the voltage of the power source is correct before connecting the equipment to a power outlet.
- 9. Position the power cord away from high-traffic areas. Do not place anything over the power cord.
- 10. All cautions and warnings on the equipment should be noted.
- 11. If the equipment is not used for a long time, disconnect it from the power source to avoid damage from transient overvoltage.
- 12. Never pour liquid into an opening. This may cause fire or electrical shock.
- 13. Never open the equipment. For safety reasons, the equipment should be opened only by qualified service personnel.
- 14. If any of the following occurs, have the equipment checked by service personnel:
	- The power cord or plug is damaged.
	- Liquid has penetrated the equipment.
	- The equipment has been exposed to moisture.
	- The equipment is malfunctioning, or does not operate according to the user manual.
	- The equipment has been dropped and damaged.
	- The equipment shows obvious signs of breakage.
- 15. Do not leave the equipment in an environment with a storage temperature of below -20 °C (-4 °F) or above 50 °C (122 °F) as this may damage the components. The equipment should be kept in a controlled environment.
- 16. CAUTION: Batteries are at risk of exploding if incorrectly replaced. Replace only with the same or equivalent type as recommended by the manufacturer. Discard used batteries according to the manufacturer's instructions.
- 17. In accordance with IEC 704-1:1982 specifications, the sound pressure level at the operator's position does not exceed 70 dB (A).
- 18. This product is intended to be supplied by an UL certified power supply or dc source with SELV output, rated 10 Vdc, 4A minimum and Tmax 50 degree. If you need further assistance, please contact Advantech for further information.
- 19. Ensure that the voltage of the power source is correct before connecting the equipment to a power outlet. The power outlet socket should have a grounded connection.
- 20. For use in pollution free environments and indoor use.
- 21. This equipment is not suitable for use in locations where children are likely to be present.
- 22. If the equipment is used in a manner not specified by the Advantech, the protection provided by the equipment may be impaired.
- 23. The equipment contains no user-serviceable parts. Do not open, Return to manufacturer for servicing.
- 24. Do not block air ventilation holes.
- 25. This is open type equipment and should be installed in a suitable enclosure.

DISCLAIMER: These instructions are provided according to IEC 704-1 standards. Advantech disclaims all responsibility for the accuracy of any statements contained herein.

### **Consignes de sécurité**

- 1. Lire attentivement les instructions de sécurité.
- 2. Conserver ce manuel pour utilisation ultérieure,
- 3. Débranchez cet équipement de toute prise secteur avant le nettoyer. Utilisez seulement un chiffon humide. N'utilisez pas de détergent liquide ou pulvérisé pour le nettoyage.
- 4. Gardez cet équipement à l'abri de l'humidité.
- 5. Placez cet équipement sur une surface fiable pendant l'installation. Le faire ou bien le laisser tomber peut causer des dégâts.
- 6. Les ouvertures sur l'enceinte servent à la convection de l'air. Protégez l'équipement contre surchauffe. NE COUVREZ PAS LES OUVERTURES.
- 7. Assurez-vous que la tension de la source d'alimentation est correcte avant de connecter l'équipement à une prise de courant. La prise de courant doit avoir une connexion à la terre.
- 8. Placez le câble d'alimentation de manière à ce que personne ne puisse marcher dessus. Ne placez rien sur le câble d'alimentation.
- 9. Toutes les mises en garde et tous les avertissements sur l'équipement doivent être notés.
- 10. Si l'équipement n'est pas utilisé pendant une longue période, débranchez-le de la source d'alimentation pour éviter tout endommagement dû à une surtension transitoire.
- 11. Ne jamais verser de liquide dans une ouverture. Cela pourrait provoquer un incendie ou un choc électrique.
- 12. N'ouvrez jamais l'équipement. Pour des raisons de sécurité, l'équipement doit être ouvert uniquement par du personnel qualifié.
- 13. Si l'une des situations suivantes se présente, faites vérifier l'équipement par le personnel de service:
- un liquide a pénétré dans l'équipment
- L'équipement a été exposé à l'humidité.
- L'équipement ne fonctionne pas bien, ou vous ne pouvez pas le faire fonctionner selon le manuel de l'utilisateur.
- $\blacksquare$  The equipment does not work well, or you cannot get it to work according to the user's manual
- L'équipement est tombé et endommagé
- L'équipement présente des signes évidents de rupture.
- 14. NE LAISSEZ PAS CET ÉQUIPEMENT DANS UN ENVIRONNEMENT OU LA TEMPÉRATURE DE STOCKAGE PEUT ÊTRE INFÉRIEURE À -20 ° C (-4 ° F) OU BIEN SUPÉRIEURE À 50 ° C (122 ° F). CECI POURRAIT ENDOMMAGER L'EQUIPEMENT. L'ÉQUIPEMENT DEVRAIT ÊTRE DANS UN ENVIRONNE-MENT CONTRÔLÉ.
- 15. Ce produit est destiné à être alimenté par une source d'alimentation certifiée UL ou par une source cc convenant à une utilisation à une température minimale de 50 degrés Celsius, dont la sortie est conforme à la norme SELV et dont la

puissance nominale est de 10 Vdc, 4 A, en cas de besoin. contactez Advantech pour plus d'informations.

- 16. Pour une utilisation dans des environnements non polluant et à l'intérieur.
- 17. C'est appareil ne doit pas être utilisé dans des endroits où se trouvent des enfants.
- 18. Si l'équipement est utilisé d'une manière non spécifiée par le fabricant, la protection fournie par l'équipement peut être altéré
- 19. L'équipement ne contient aucune pièce réparable par l'utilisateur. Ne pas ouvrir, retourner au fabricant pour réparation.
- 20. Ne bloquez pas les ou es de ventilation.
- 21. Il s'agit d'un équipement de type ouvert et doit être installé dans un boîtier approprié

ATTENTION: Danger d'explosion si la batterie est mal remplace. Remplacer uniquement par le meme type ou equivalent recommandé par le fabricant. Jeter les piles usagées selon les instructions du fabricant.

# 安全指示

- 1. 請仔細閱讀此安全操作說明。
- 2. 請妥善保存此用戶手冊供日後參考。
- 3. 用濕抹布清洗設備前,請確認拔除電源線。請勿使用液體或去污噴霧劑清洗設備。
- 4. 對於使用電源線的設備,設備周圍必須有容易接觸到的電源插座。
- 5. 請勿在潮濕環境中試用設備。
- 6. 請在安裝前確保設備放置在可靠的平面上,意外摔落可能會導致設備損壞。
- 7. 設備機殼的開孔適用於空氣對,從而防止設備過熱。請勿覆蓋開孔。
- 8. 當您連接設備到電源插座前,請確認電源插座的電壓符合要求。
- 9. 請將電源線佈置在人們不易絆倒的位置,請勿在電源線上覆蓋任何雜物。
- 10. 請注意設備上所有的警告標示。

11. 如果長時間不使用設備,請拔除與電源插座的連結,避免設備被超標的電壓波動 損壞。

- 12. 請勿讓任何液體流入通風口,以免引起火灾或短路。
- 13. 請勿自行打開設備。為了確保您的安全,請透過經認證的工程師來打開設備。
- 14. 如遇下列情况,請由專業人員維修:
- 電源線或插頭損壞;
- 設備內部有液體流入:
- 設備曾暴露在過度潮濕環境中使用;
- 設備無法正常工作, 或您無法透過用戶手冊來正常工作;
- 設備摔落或損壞:
- 設備有明顯外觀損;
- 15. 請勿將設備放置在超出建議溫度範圍的環境,即不要低於 -20°C (-4°F)或高 於 50°C (122°F),否則可能會造成設備損壞。
- 16. 注意:若電池更換不正確,將有爆炸危險。因此,只可以使用製造商推薦的同一 種或者同等型號的電池進行替換。請按照製造商的指示處理舊電池。
- 17. 根據 IEC 704‐1:1982 規定,操作員所在位置音量不可高於 70 分貝。
- 18. 限制區域:請勿將設備安裝於限制區域使用。
- 19. 免責聲明:請安全訓示符合 IEC 704‐1 要求。研華公司對其內容之準確性不承 擔任何法律責任。
- 20. 消费者若使用电源适配器供电,则应购买配套使用获得 CCC 认证并满足标准要求 的电源适配器。

# **Contents**

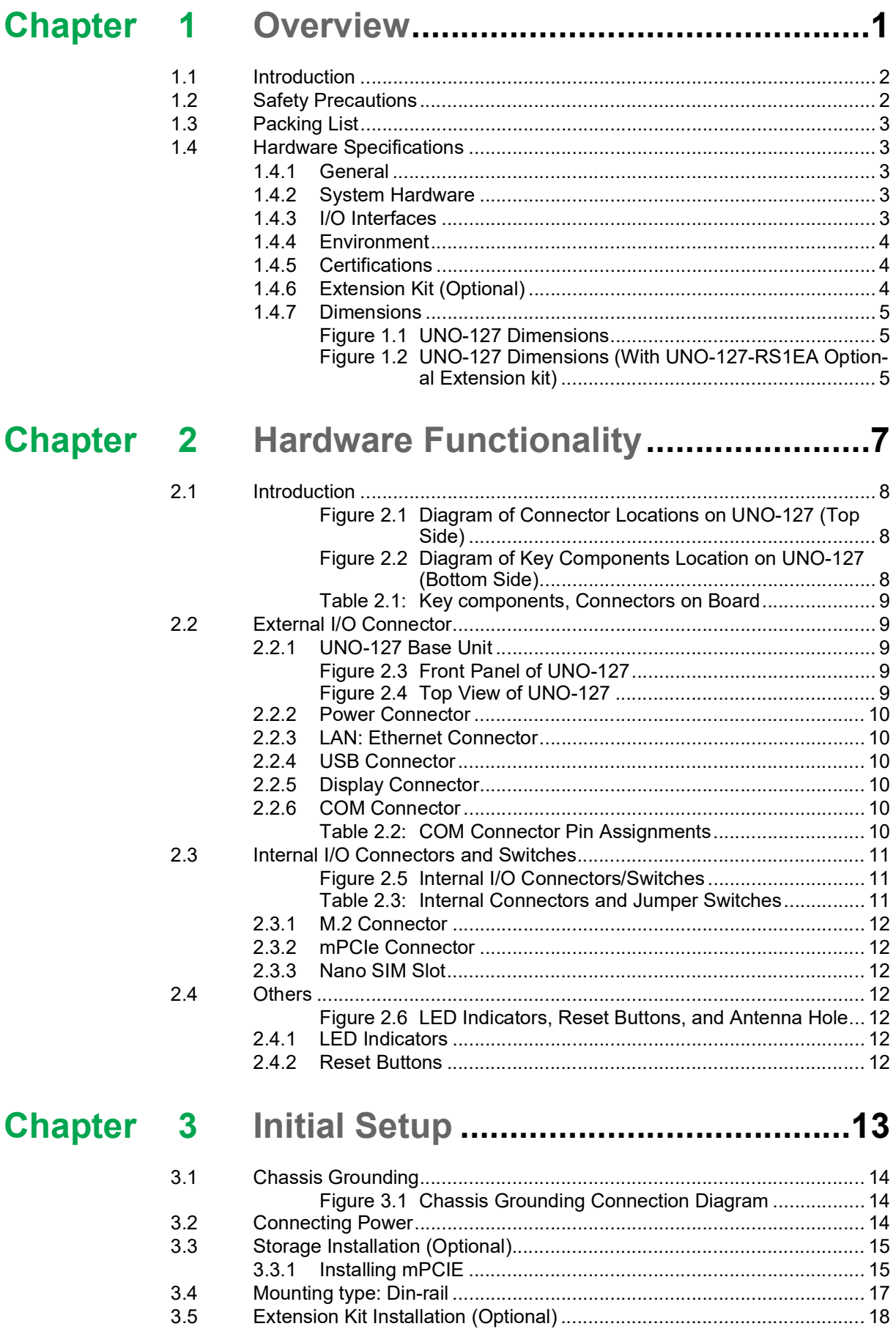

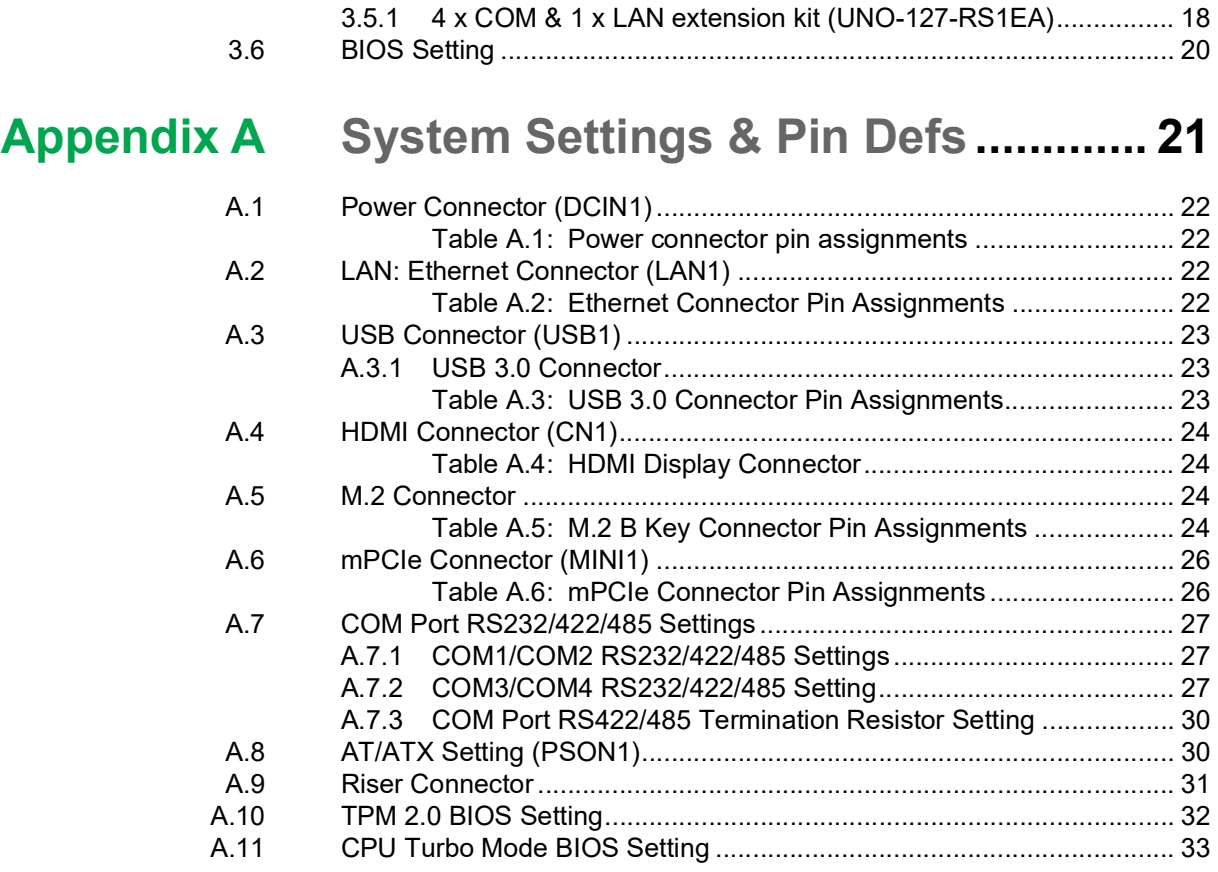

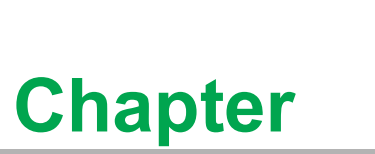

### <span id="page-10-0"></span>**1Overview**

**This chapter provides an overview of UNO-127 specifications. Sections include:**

- $\blacksquare$  Introduction
- **Safety Precautions**
- **Accessories**
- **Hardware Specifications**
- **Dimensions**

# <span id="page-11-0"></span>**1.1 Introduction**

Advantech's UNO-100 series are DIN-rail integrated controller that feature a modular design for flexible configuration according to specific usage requirements.

UNO-127 is equipped with an Intel® Atom® 6413E processor, 4 or 8 GB DDR4 RAM, and 64G eMMC storage, as well as 2 x LAN, 2 x USB and 1 x HDMI. It also supports 1 x full-size mini PCIe for convenient expansion to satisfy diverse industrial applications. Compliant with IEC 61010 certification requirements for industrial use, UNO-127 can be equipped with an optional second-stack extension kit that supports additional 4 x COM ports, 1 x LAN port and 1 x M.2 B key for I/O and wireless connectivity expansion.

# <span id="page-11-1"></span>**1.2 Safety Precautions**

Below are a few safety precautions for preventing injury when making connections. In most cases, users can use a standard cable for connection.

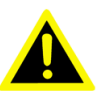

*Warning! Always disconnect the power cord from your chassis whenever you are working on it. Do not connect while the power is on. A sudden rush of power can damage sensitive electronic components. Only experienced electronics personnel should open the chassis.* 

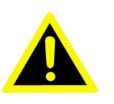

*Warning! Toujours à la terre pour éliminer toute charge d'électricité statique avant toucher UNO-127. Appareils électroniques modernes sont très sensibles à charges d'électricité statique. Utilisez un bracelet antistatique à tout moment. Placez tous composants électroniques sur une surface antistatique ou dans un statique-sac blindé.*

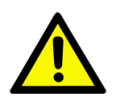

*Caution! Always ground yourself to remove any static electric charge before touching UNO-127. Modern electronic devices are very sensitive to static electric charges. Use a grounding wrist strap at all times. Place all electronic components on a static-dissipative surface or in a staticshielded bag.* 

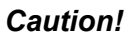

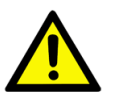

*Caution! Toujours débrancher le cordon d'alimentation de votre boîtier lorsque vous êtes travailler. Ne branchez pas lorsque l'appareil est allumé. Un afflux soudain de puissance peut endommager les composants électroniques sensibles. Seulement connu personnel de l'électronique devraient ouvrir le châssis.*

# <span id="page-12-0"></span>**1.3 Packing List**

Please refer below for the packing list:

- **UNO-127** (with din-rail mount)
- $\blacksquare$  1 x 2 PIN Plug-in block for Power
- 1 x Earth-Ground cable
- **Quick Start Guide**
- **Warranty card**

If anything is missing or damaged, contact your distributor or sales representative immediately.

# <span id="page-12-1"></span>**1.4 Hardware Specifications**

### <span id="page-12-2"></span>**1.4.1 General**

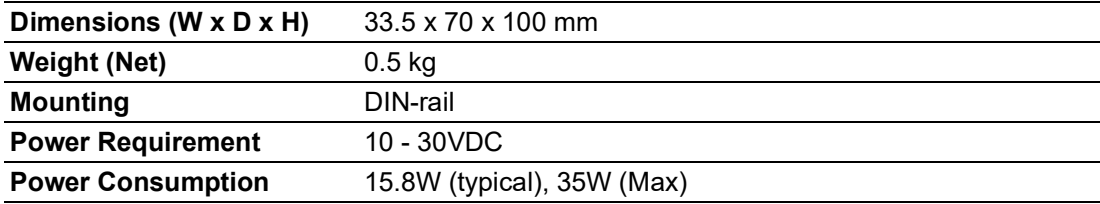

### <span id="page-12-3"></span>**1.4.2 System Hardware**

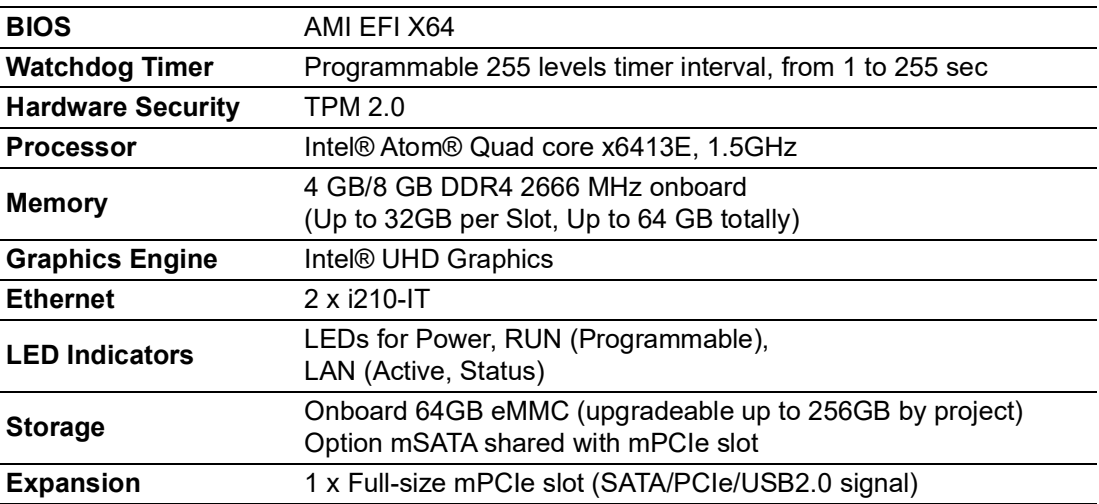

### <span id="page-12-4"></span>**1.4.3 I/O Interfaces**

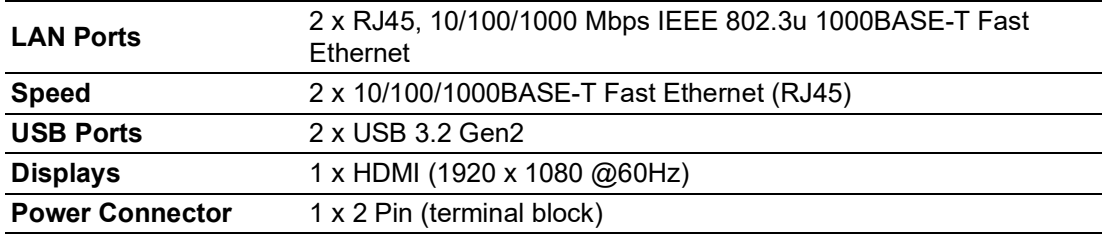

### <span id="page-13-0"></span>**1.4.4 Environment**

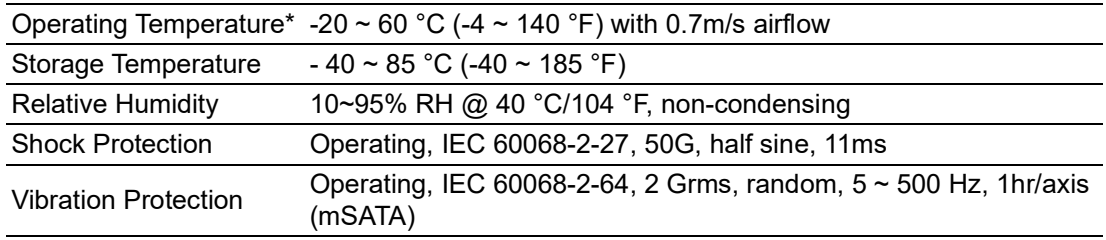

\*Note: Operating Temperature to be -20  $\sim$  50 °C (-4  $\sim$  122 °F) without airflow.

### <span id="page-13-1"></span>**1.4.5 Certifications**

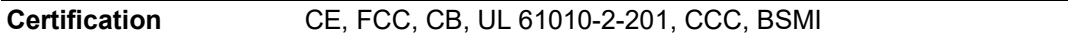

#### <span id="page-13-2"></span>**1.4.6 Extension Kit (Optional)**

UNO-127 features a modularized design. Advantech offers an optional 2nd extension kit.

■ UNO-127-RS1EA Extension unit

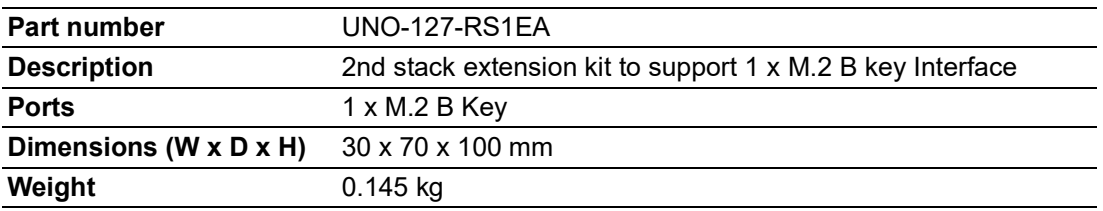

### <span id="page-14-0"></span>**1.4.7 Dimensions**

33.5 x 70 x 100 mm (W x D x H mm)

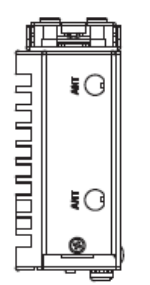

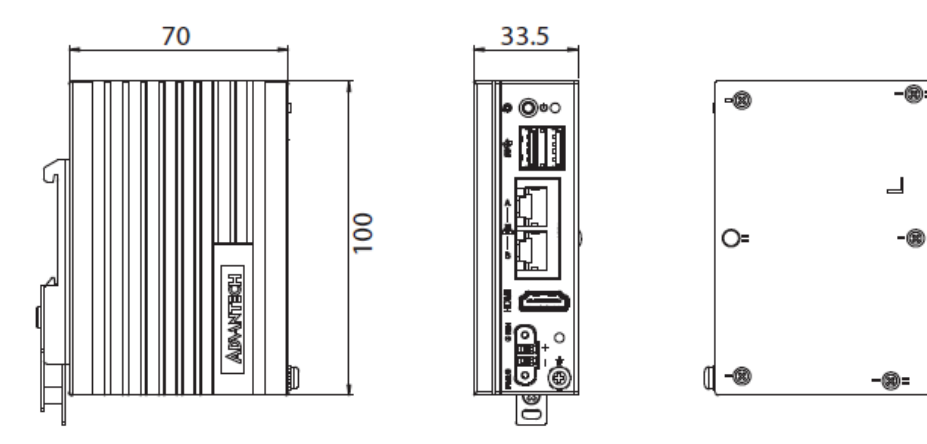

#### <span id="page-14-1"></span>**Figure 1.1 UNO-127 Dimensions**

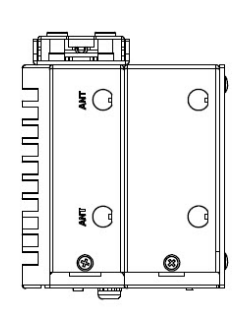

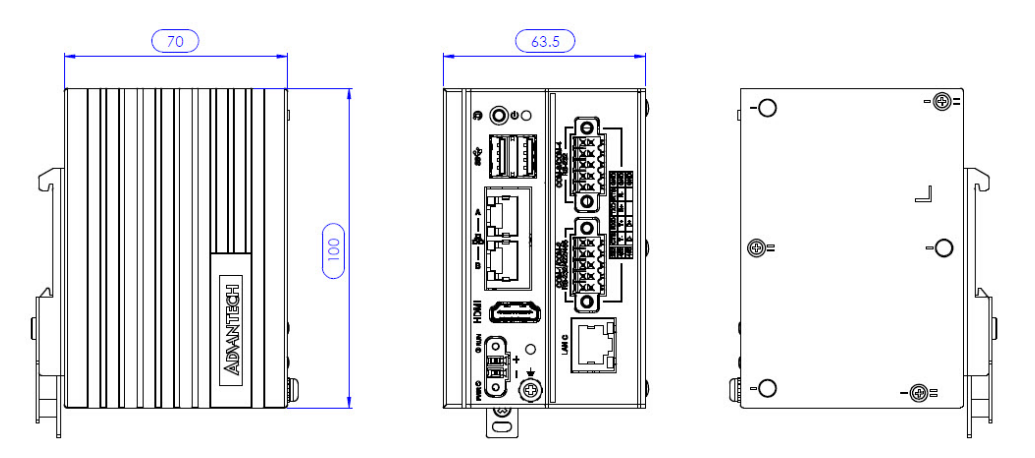

<span id="page-14-2"></span>**Figure 1.2 UNO-127 Dimensions (With UNO-127-RS1EA Optional Extension kit)**

UNO-127 User Manual 6

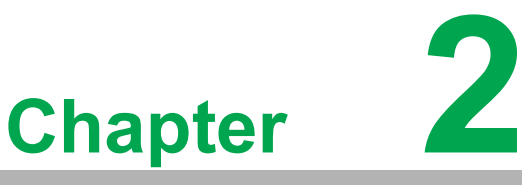

# <span id="page-16-0"></span>**2Hardware Functionality**

**This chapter shows how to setup the UNO-127's hardware functions, including connecting peripherals, setting switches and indicators.** 

**Sections include:** 

- $\blacksquare$  Introduction
- **External I/O Connector**
- $\blacksquare$  Internal I/O Connector
- **LED Indicators**
- Reset Buttons
- **Antenna Hole**

## <span id="page-17-0"></span>**2.1 Introduction**

The following diagram demonstrates the location of UNO-127's motherboard's key components and internal/external connectors.

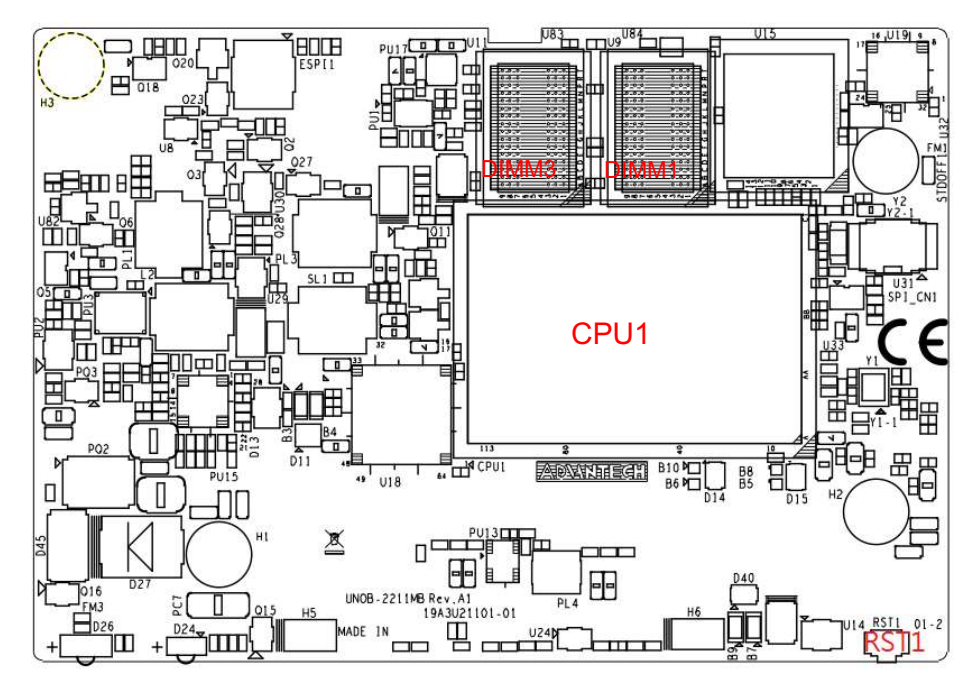

<span id="page-17-1"></span>**Figure 2.1 Diagram of Connector Locations on UNO-127 (Top Side)**

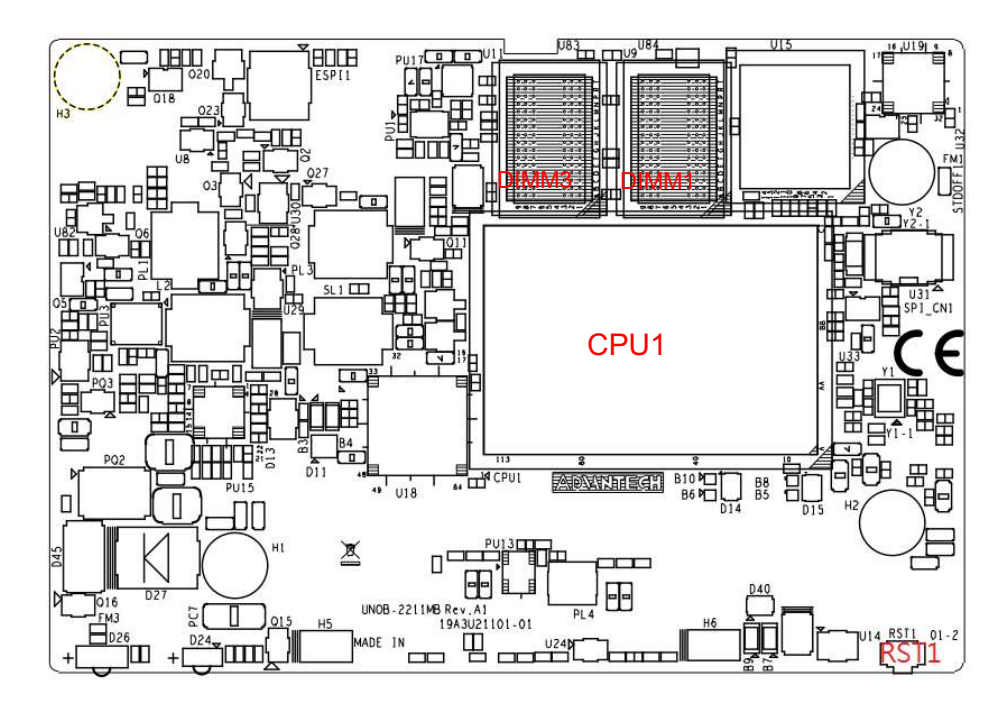

<span id="page-17-2"></span>**Figure 2.2 Diagram of Key Components Location on UNO-127 (Bottom Side)**

<span id="page-18-0"></span>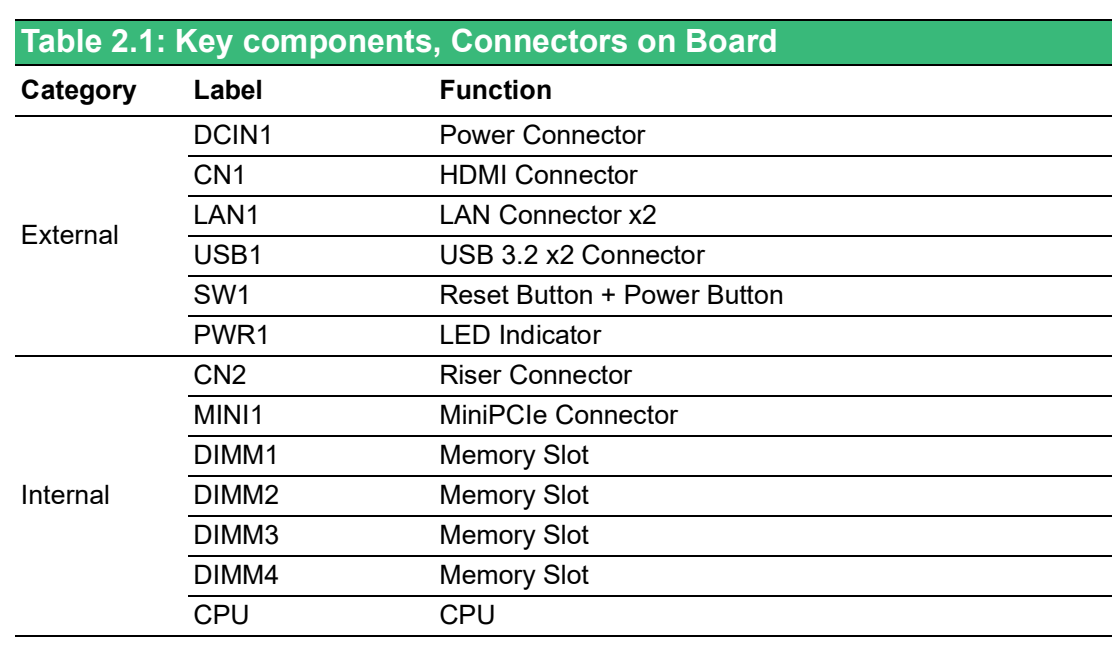

# <span id="page-18-1"></span>**2.2 External I/O Connector**

### <span id="page-18-2"></span>**2.2.1 UNO-127 Base Unit**

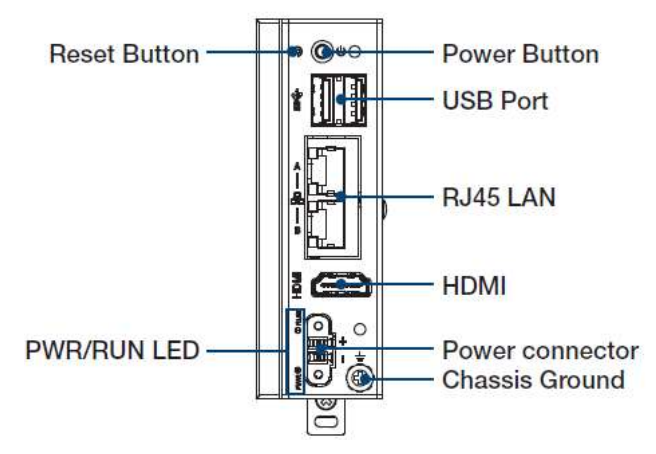

<span id="page-18-3"></span>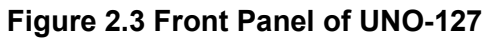

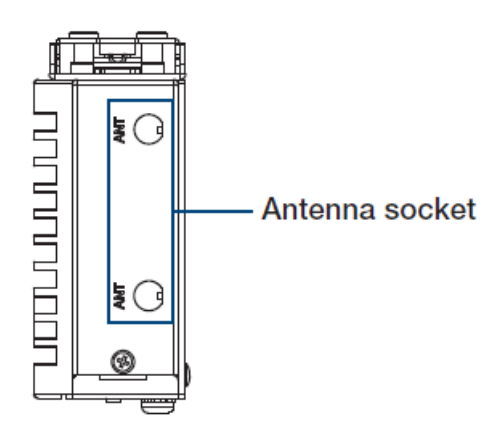

<span id="page-18-4"></span>**Figure 2.4 Top View of UNO-127**

#### <span id="page-19-0"></span>**2.2.2 Power Connector**

UNO-127 comes with a Phoenix connector that carries 10 - 30  $V_{DC}$  external power input, and features reversed wiring protection. Therefore, the system will not accrue damage from reversed polarity of ground lines and power lines. (Please refer to User Manual - Appendix A.1 for pin assignments)

#### <span id="page-19-1"></span>**2.2.3 LAN: Ethernet Connector**

UNO-127 is equipped with two 1 Gigabit LAN controllers. Intel i210 Ethernet controller that complies with IEEE 802.3u 10/100/1000 Base-T is used as the controller chip. The Ethernet port is a standard RJ-45 jack. Additionally, LED indicators are provided on the front of the device to indicate the system's Link (off/green/orange) and Active (green) status. (Please refer to User Manual- Appendix A.2 for pin assignments.)

### <span id="page-19-2"></span>**2.2.4 USB Connector**

UNO-127 features 2 x USB ports that comply with USB EHCI, 3 for Rev. 3.2 specifications. The USB connectors support plug-and-play and hot-swap- ping functionality for external devices. Additionally, this can be enabled/disabled in the BIOS menu. (Please refer to User Manual- Appendix A.3 for pin assignments.)

#### <span id="page-19-3"></span>**2.2.5 Display Connector**

The UNO-127 provides 1 x HDMI connector for resolution interface 1920 x 1080 @ 60Hz. (Please refer to User Manual- Appendix A.4 for pin assignments.)

### <span id="page-19-4"></span>**2.2.6 COM Connector**

UNO-127-RS1EA has 4 x COM RS232/422/485 ports of terminal block type. They offer trans- mission speeds of 50 ~115.2 kbps. The default mode for both COM ports (COM1&COM2) is RS-232 Mode. Settings can be adjusted via an on-board switch (SW1). (Please refer to User Manual- Appendix A.8 for RS232/422/485 settings).

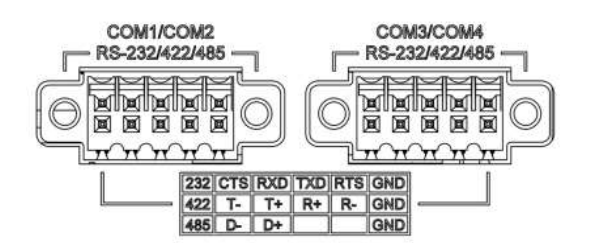

<span id="page-19-5"></span>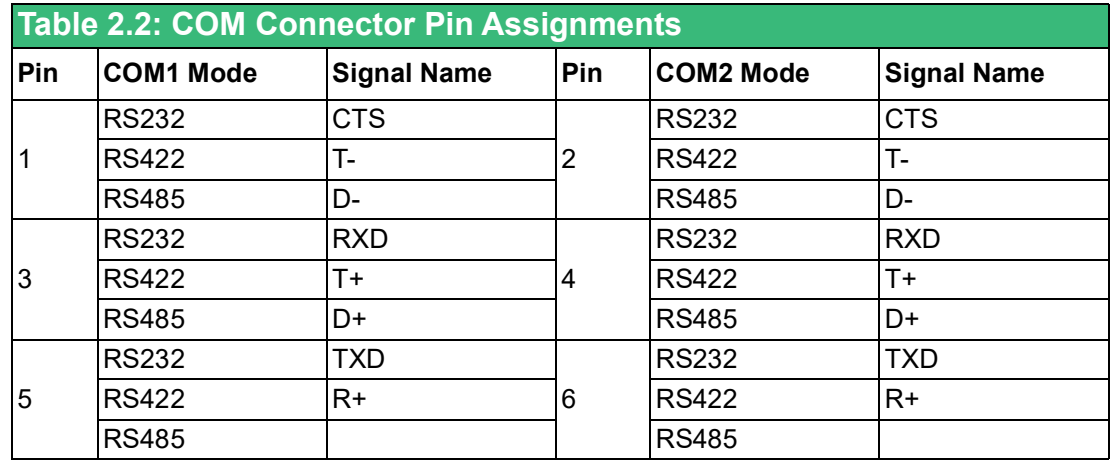

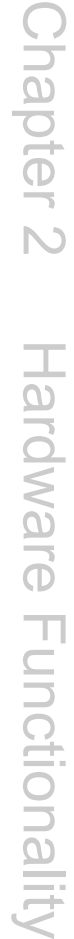

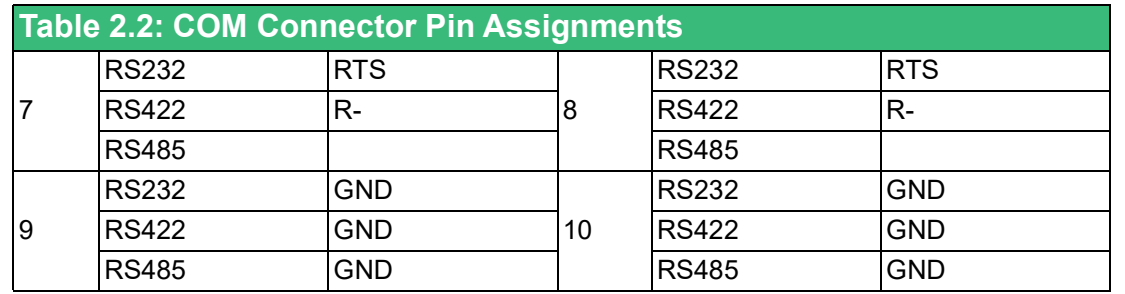

# <span id="page-20-0"></span>**2.3 Internal I/O Connectors and Switches**

The following figure demonstrates the locations of internal connectors and switches on the UNO-127's motherboard.

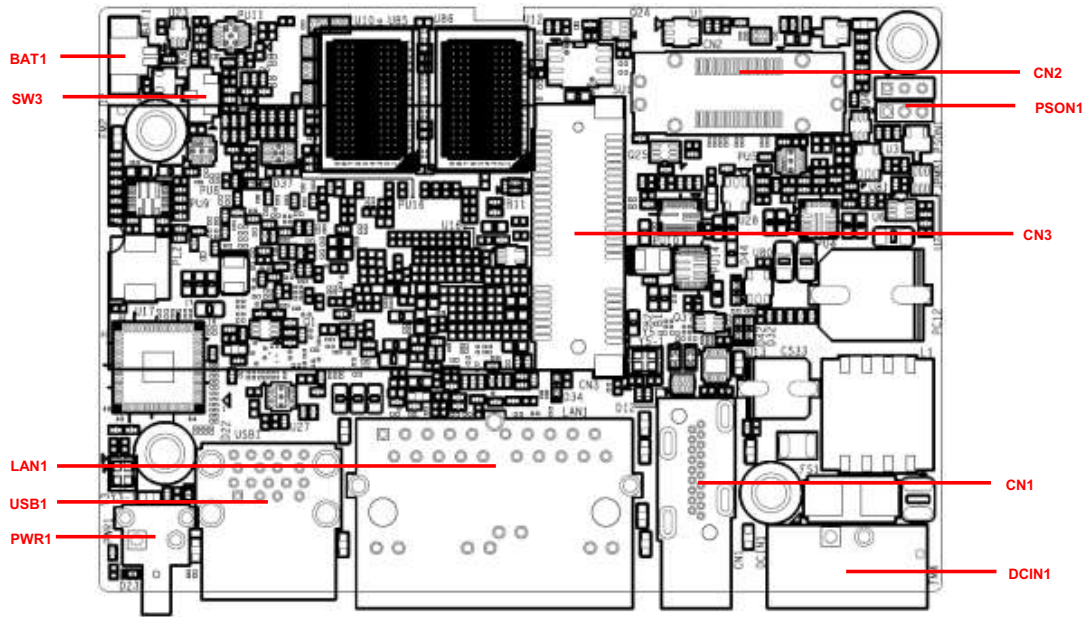

**Figure 2.5 Internal I/O Connectors/Switches**

<span id="page-20-2"></span><span id="page-20-1"></span>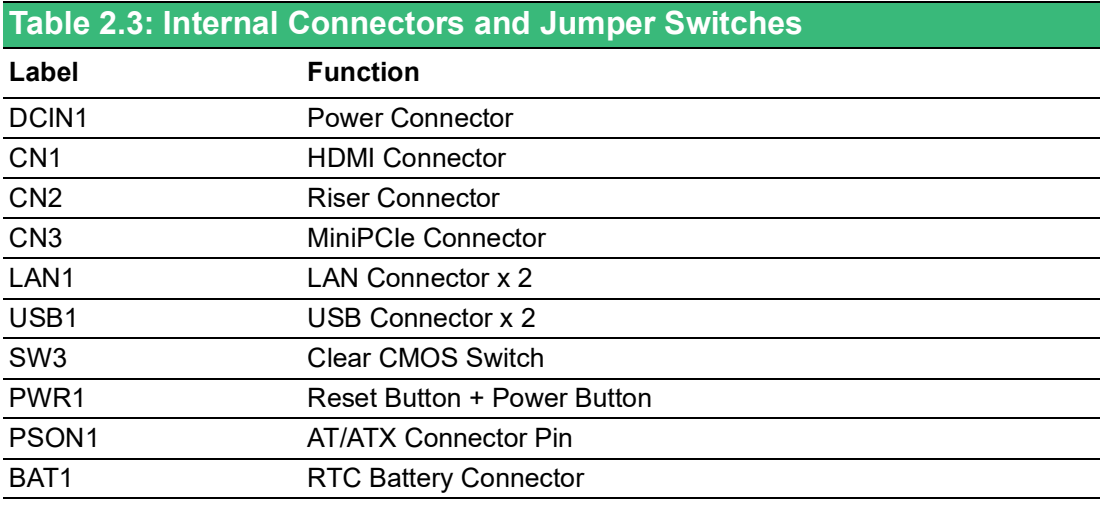

*Note! \*This power is from DC Power inputs*

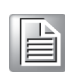

#### <span id="page-21-0"></span>**2.3.1 M.2 Connector**

There is one M.2 B Key connector for M.2 cards, This M.2 interface is a SATA signal co-lay with a USB signal. It will automatically detect which device you installed and determine the appropriate SATA or USB signal to use. Therefore, it supports the installation of M.2 2242 (w/SATA signal) or 3042/3052 module (w/ USB Signal).

(Please refer to User Manual- Chapter 3.3 & 3.5 for installation details and User Manual-Appendix A.6 for pin assignments.)

#### <span id="page-21-1"></span>**2.3.2 mPCIe Connector**

There's one sockets for full size PCI Express mini cards, labeled "MINI1" on the board. It supports iDoor module for diversified applications such as isolated COM port, Profibus, WLAN GPRS, LTE, and MRAM. Users can install the iDoor easily with optional extension kit.

(Please refer to User Manual- Chapter 3.6 for extension kit installation details and User Manual-Appendix A.7 for pin assignments.)

#### <span id="page-21-2"></span>**2.3.3 Nano SIM Slot**

There's one Nano SIM Slot for supporting LTE function, labeled "CN14-1" on board. In addition to install SIM card on "CN14-1", users are required to install a LTE Module on "CN14" M.2 B Key to enable the functionality.

### <span id="page-21-3"></span>**2.4 Others**

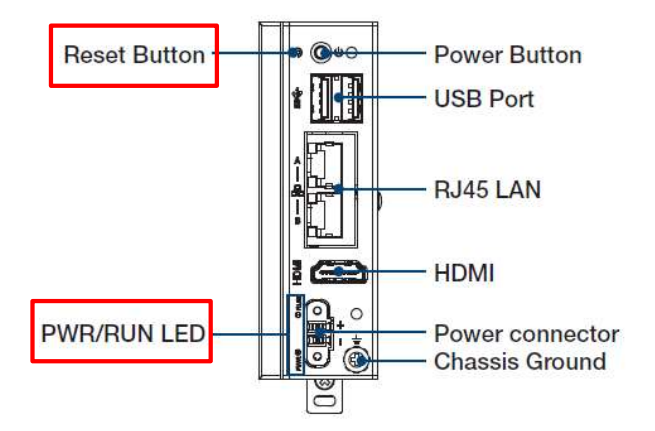

**Figure 2.6 LED Indicators, Reset Buttons, and Antenna Hole**

#### <span id="page-21-5"></span>**2.4.1 LED Indicators**

<span id="page-21-4"></span>Two LEDs indicate the status of the system's power and programmable LED for user's configurations.

- PWR (Power): Green indicates "normal" and orange indicates "standby".
- RUN (Programmable): Users can configure the LED indicator's behavior through GPIO signal controls. Green indicates under programming.

#### <span id="page-21-6"></span>**2.4.2 Reset Buttons**

Press the "Reset" button to initiate a hardware reset.

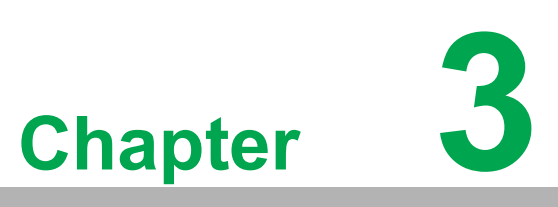

# <span id="page-22-0"></span>**<sup>3</sup> Initial Setup**

**This chapter introduces how to initialize the UNO-127. Sections include:** 

- **Chassis Grounding**
- Connecting Power
- **Wireless Module Installation (Optional)**
- **Extension Module Installation (Optional)**
- Remote Power/On & Reset Set**ting**
- **BIOS Settings**

# <span id="page-23-0"></span>**3.1 Chassis Grounding**

The UNO-127 provides good EMI protection and a stable grounding base. There is an easy-to-connect chassis grounding point.

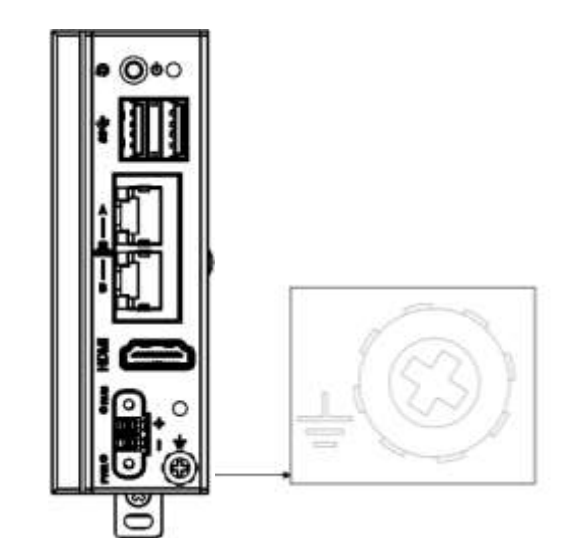

**Figure 3.1 Chassis Grounding Connection Diagram**

<span id="page-23-1"></span>Earth terminal shall be used 16 AWG minimum size with green and yellow conductor to connector to earth.

 $\mathbf{\exists}$ 

*Note! When installed mPCIe interface, due to screw contact the chassis of base unit, the chassis ground functionality would be invalid.*

## <span id="page-23-2"></span>**3.2 Connecting Power**

This product is intended to be supplied by an approved power adapter or DC power source. This adapter is rated at 10 - 30Vdc, 4 - 1.33A and has a Tmax of 60 °C (140°F). If you need further assistance or information, please contact Advantech.

Follow the following instructions:

- 1. Insert the positive and negative wires into the V+ and V- contacts on the terminal block connector.
- 2. Tighten the wire-clamps' screws to prevent the DC wires from coming loose.

Take the following guidelines into consideration before wiring the device:

- 1. The terminal block is suitable for 12-24 AWG (12A). Torque value 7 lb-in. Use copper conductors only.
- 2. The temperature rating of the input connection cable should higher than 95 °C  $(203 °F)$

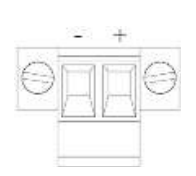

# <span id="page-24-0"></span>**3.3 Storage Installation (Optional)**

UNO-127 supports the installation of one mPCIe mSATA SSD. The installation is

### <span id="page-24-1"></span>**3.3.1 Installing mPCIE**

1. Remove the five screws from UNO's back cover.

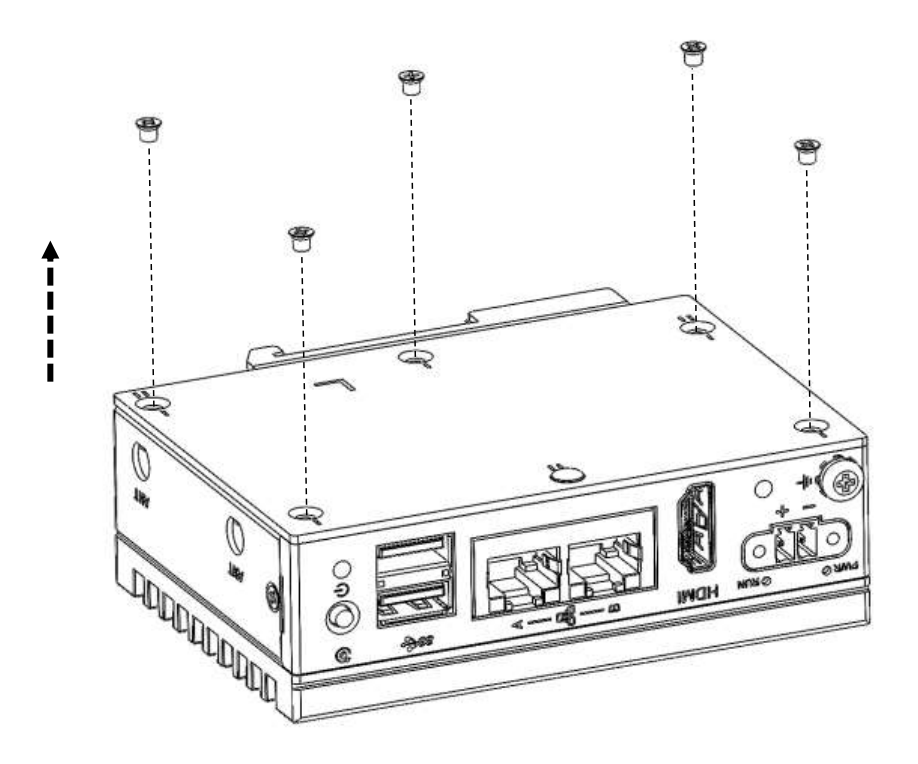

2. Insert the mSATA storage in the location "CN15".

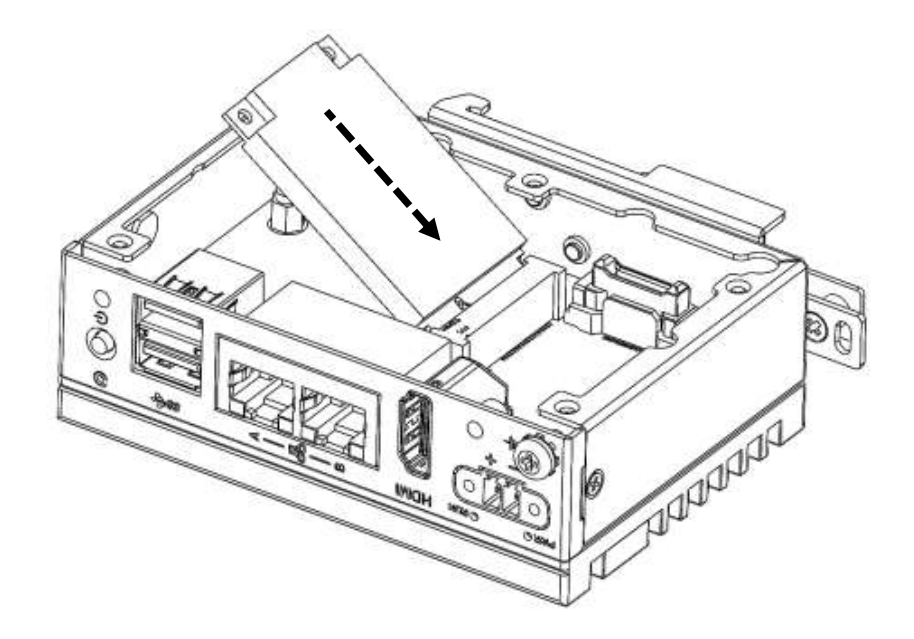

3. Secure it with the screws from accessories box..

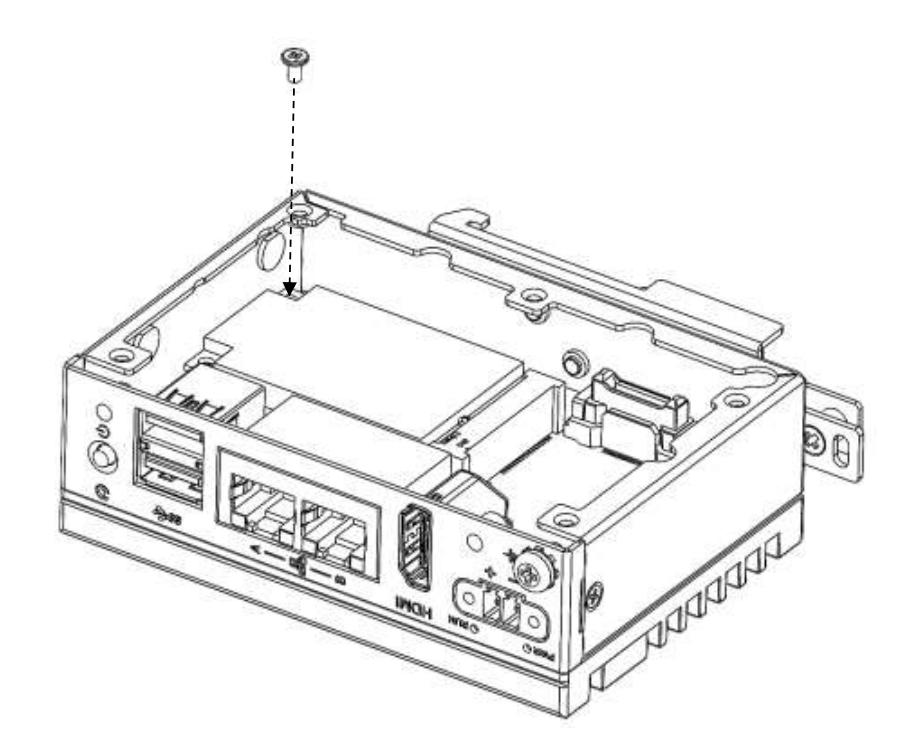

4. Install the 5 screws onto the back cover. (Note. The sign "II" always faces to the front IO).

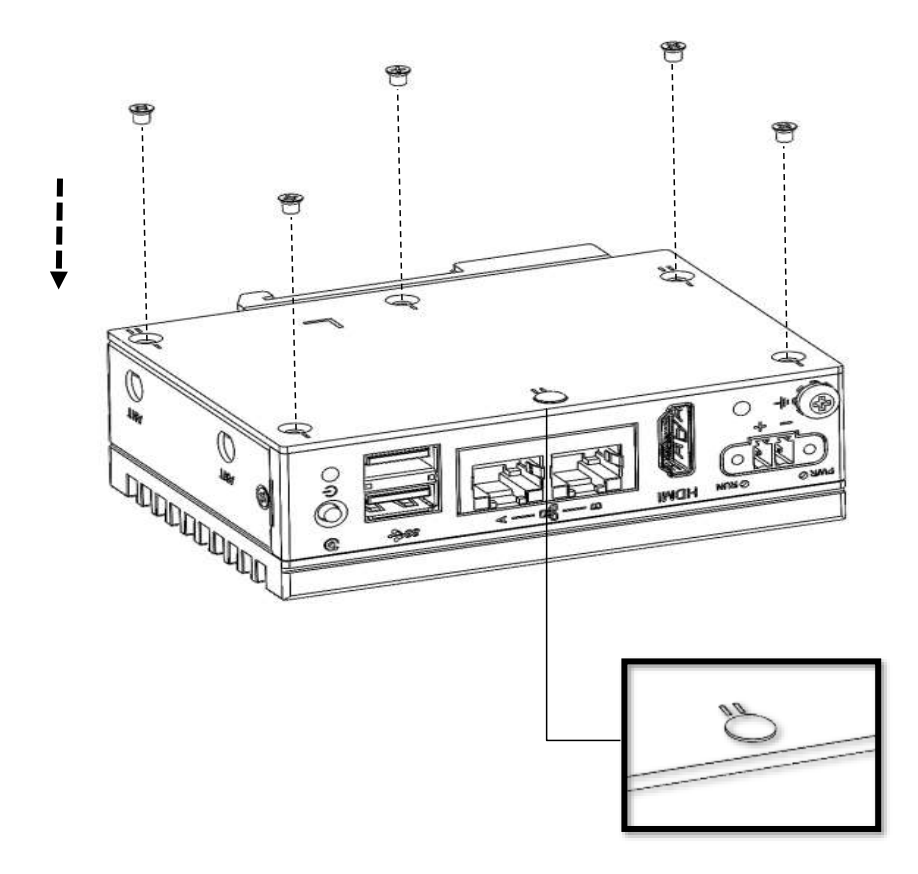

# <span id="page-26-0"></span>**3.4 Mounting type: Din-rail**

UNO-127 supports WiFi modules. Follow the steps below for installation:

- 1. Remove five screws from the back cover of UNO.
- 2. Remove the plug of antenna pre-cut hole(s) on the top panel for antenna installation

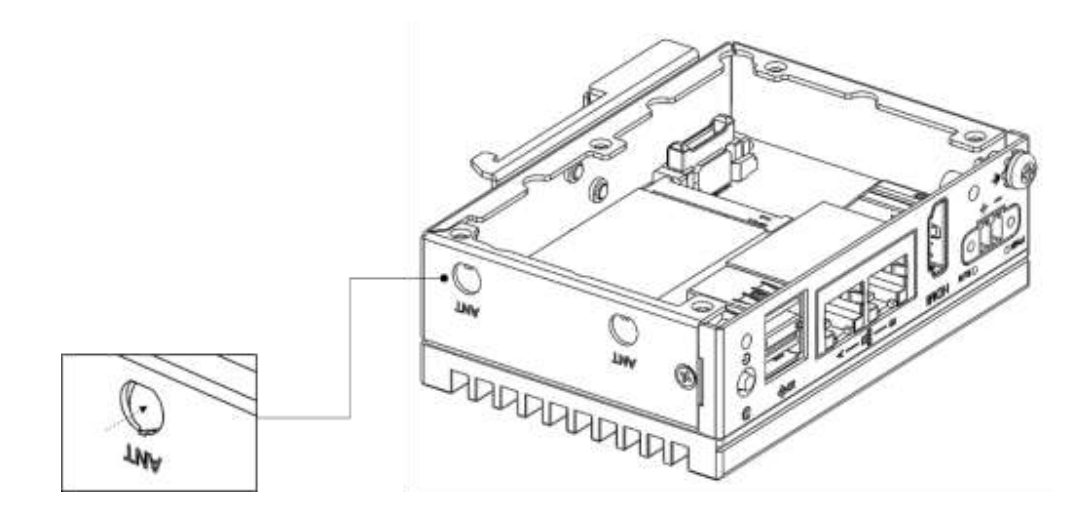

- 3. Install the SMA connector of Antenna cable onto the Antenna hole
- 4. Connect the MHF of Antenna cable with the module
- 5. Fix the washers and screw nut.
- 6. Return the back cover and gently attach it into position

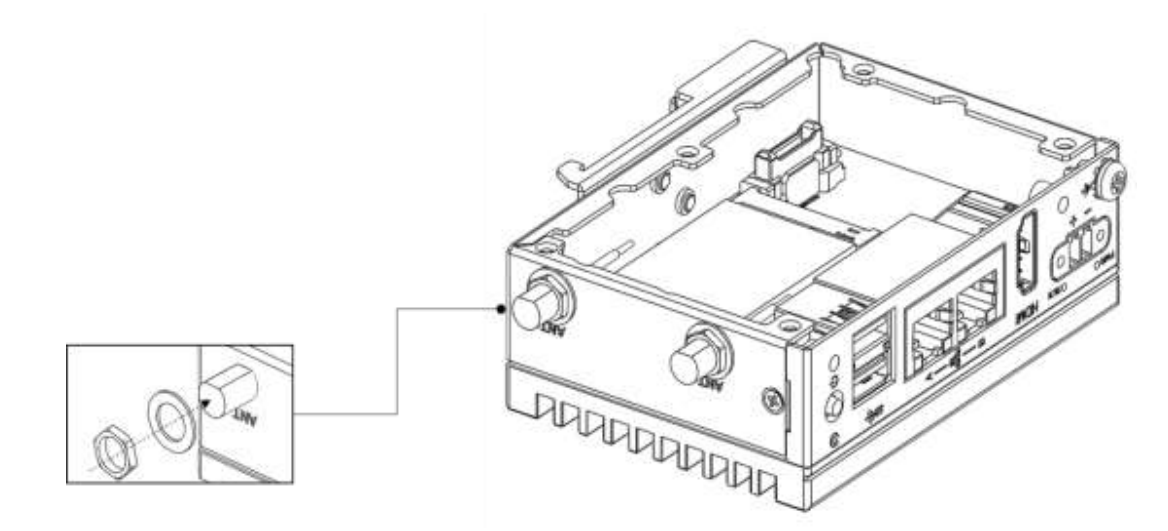

# <span id="page-27-0"></span>**3.5 Extension Kit Installation (Optional)**

### <span id="page-27-1"></span>**3.5.1 4 x COM & 1 x LAN extension kit (UNO-127-RS1EA)**

You can additionally install a 2nd stack 4 x COM & 1xLAN extension kit (PN: UNO-127-RS1EA) on UNO-127 to expand its functionality:

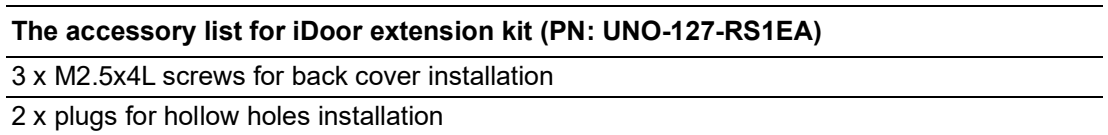

Follow the steps below for extension kit Installation:

1. Remove M2.5 x4L x 5 screws from the back cover of UNO-127.

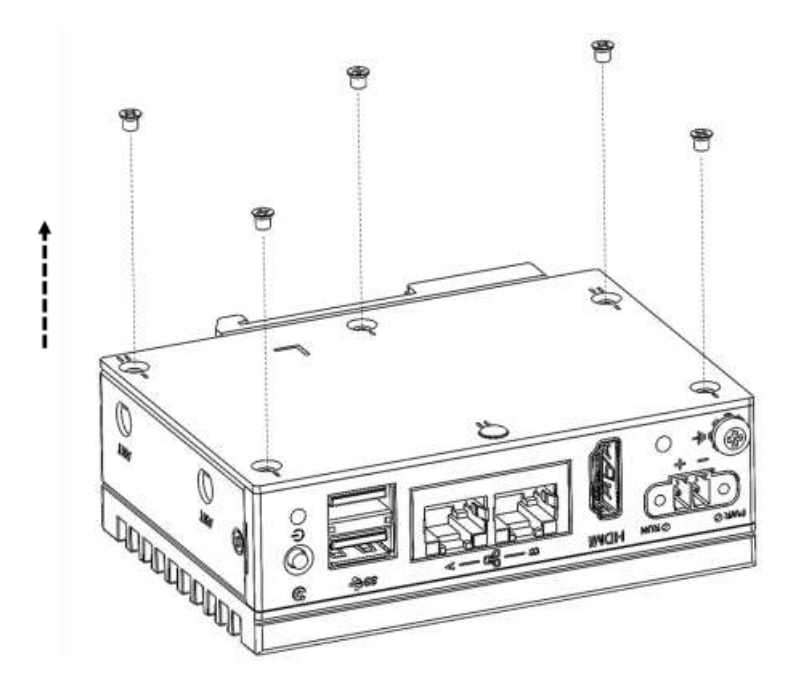

2. Aligned the BTB (board to board) connector #1 and attach it with connectors, then installed M3 x4L x 3 screws #2 for attaching the base unit and extension kit.

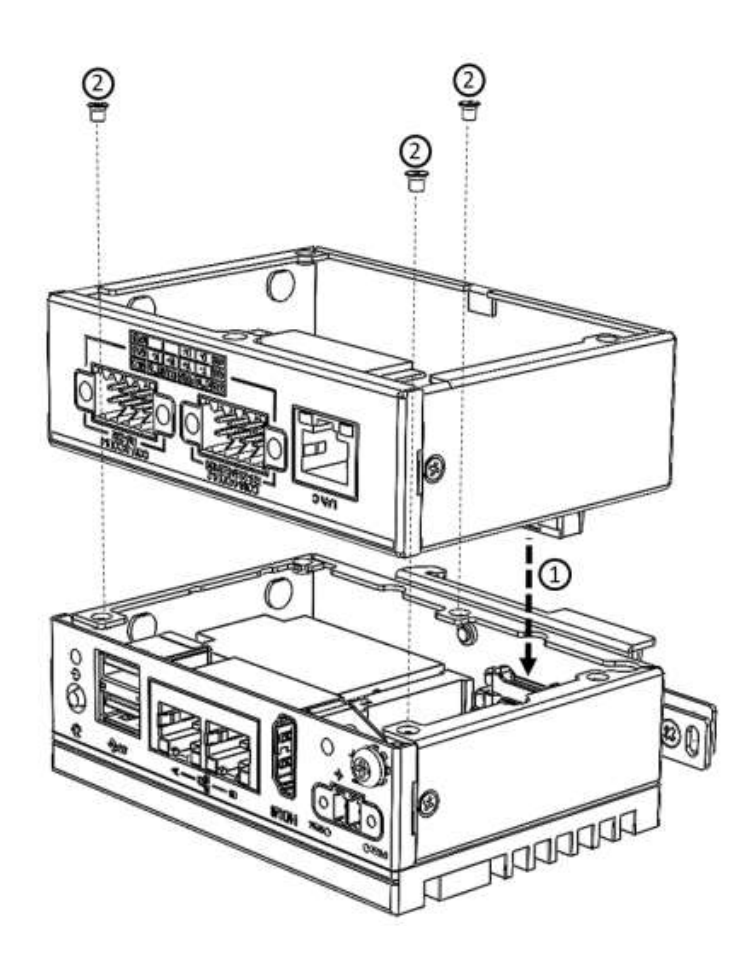

3. Re-attached 3 screws back into the position labeled "II", and installed the plugs in the hollow holes. (Note. Sign "II" always faces to the front IO)

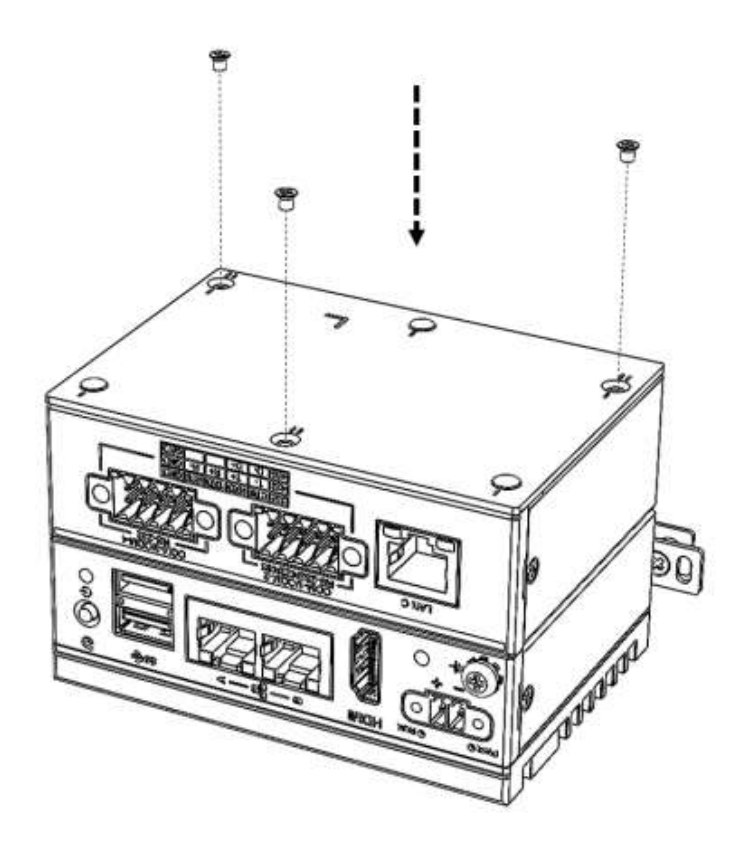

# <span id="page-29-0"></span>**3.6 BIOS Setting**

With the BIOS Setup program, you can modify BIOS settings and control the special features of your computer. The Setup program uses a number of menus for making changes and turning special features on or off.

Press the "ESC" key upon the first boot up to enter the BIOS setup screen, after then, press the "Del" key during the Power On Self Test (POST) process to enter the BIOS setup screen, otherwise the system will continue the POST process.

(Please refer to User Manual- Appendix A.10/ A.11 for more settings)

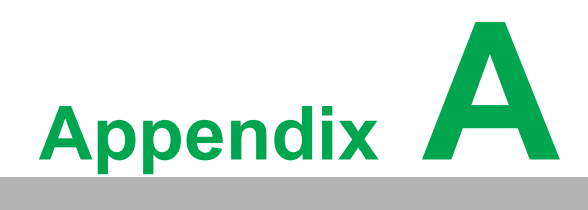

<span id="page-30-0"></span>**<sup>A</sup> System Settings & Pin Defs**

# <span id="page-31-0"></span>**A.1 Power Connector (DCIN1)**

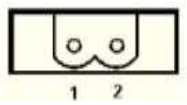

<span id="page-31-1"></span>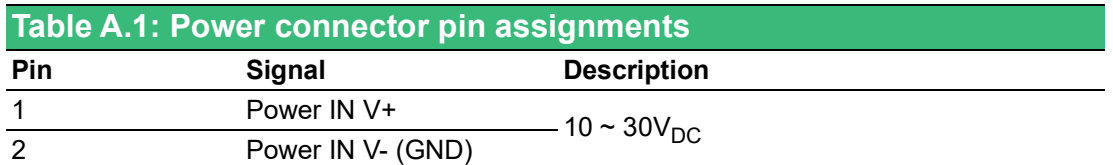

# <span id="page-31-2"></span>**A.2 LAN: Ethernet Connector (LAN1)**

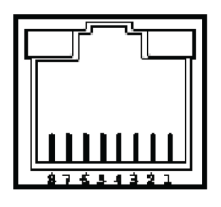

<span id="page-31-3"></span>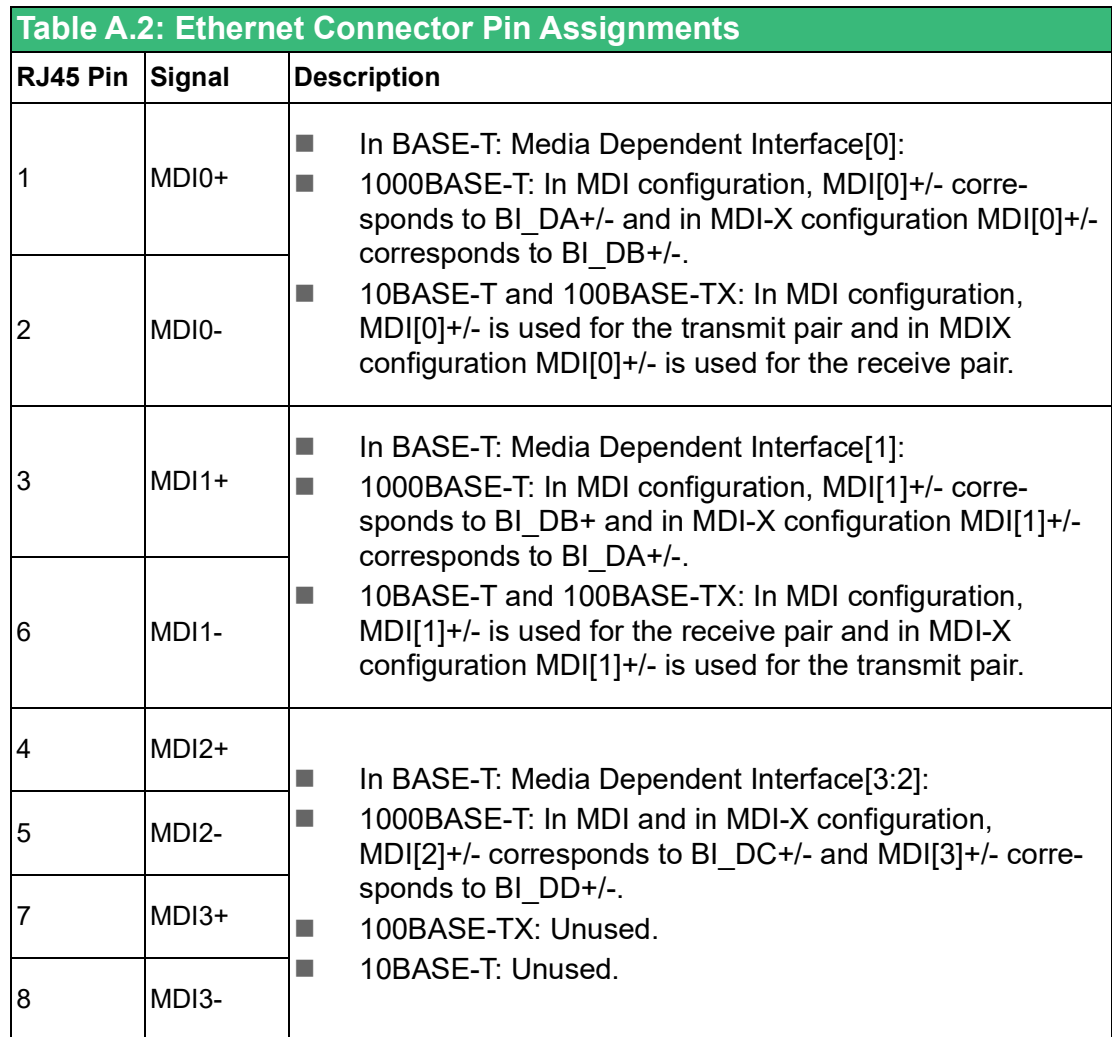

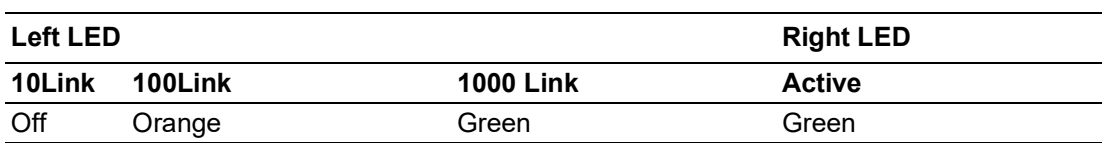

# <span id="page-32-0"></span>**A.3 USB Connector (USB1)**

### <span id="page-32-1"></span>**A.3.1 USB 3.0 Connector**

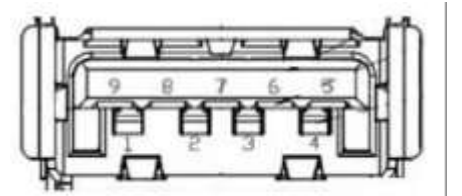

<span id="page-32-2"></span>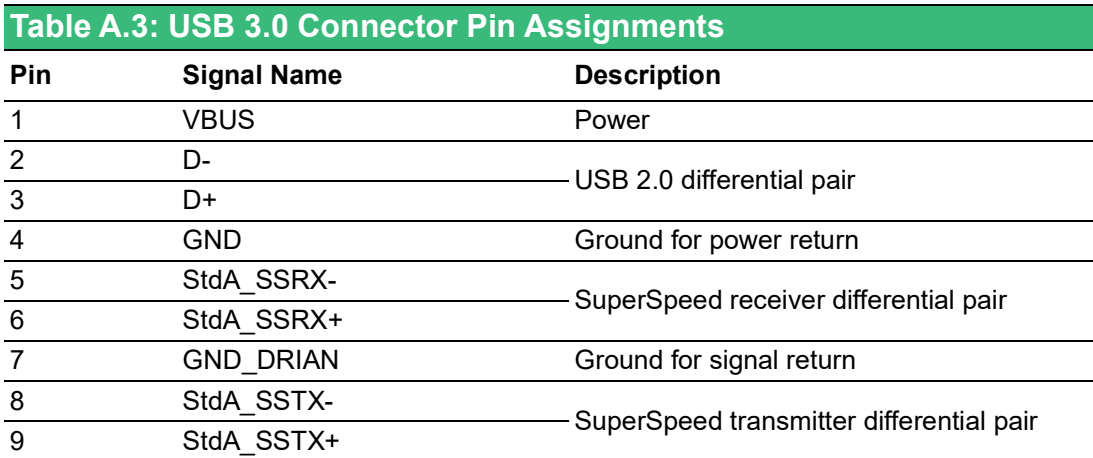

# <span id="page-33-0"></span>**A.4 HDMI Connector (CN1)**

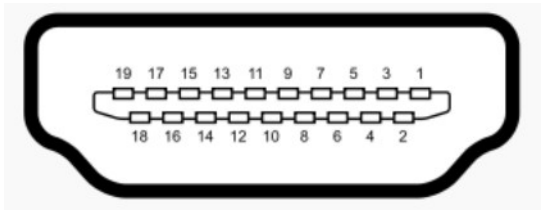

<span id="page-33-1"></span>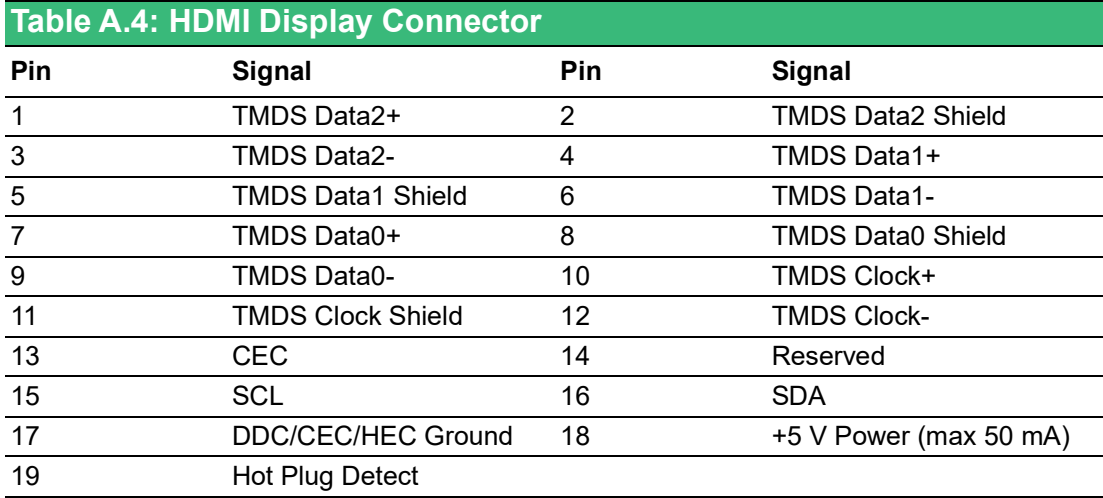

## <span id="page-33-2"></span>**A.5 M.2 Connector**

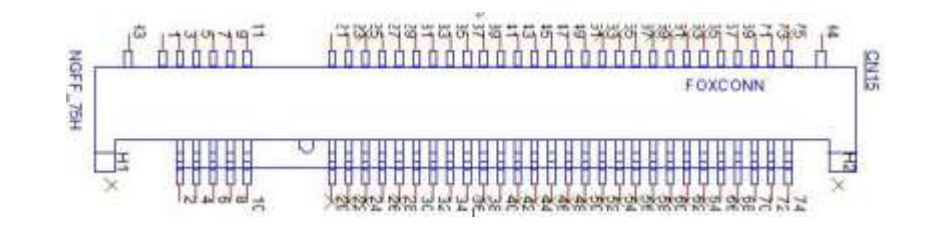

<span id="page-33-3"></span>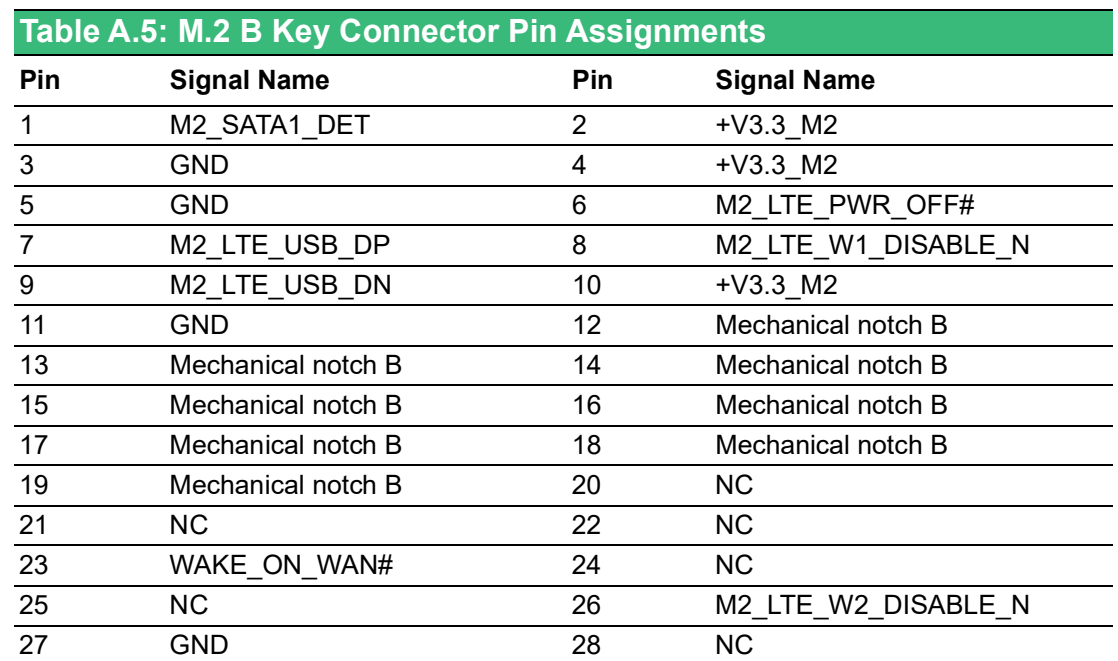

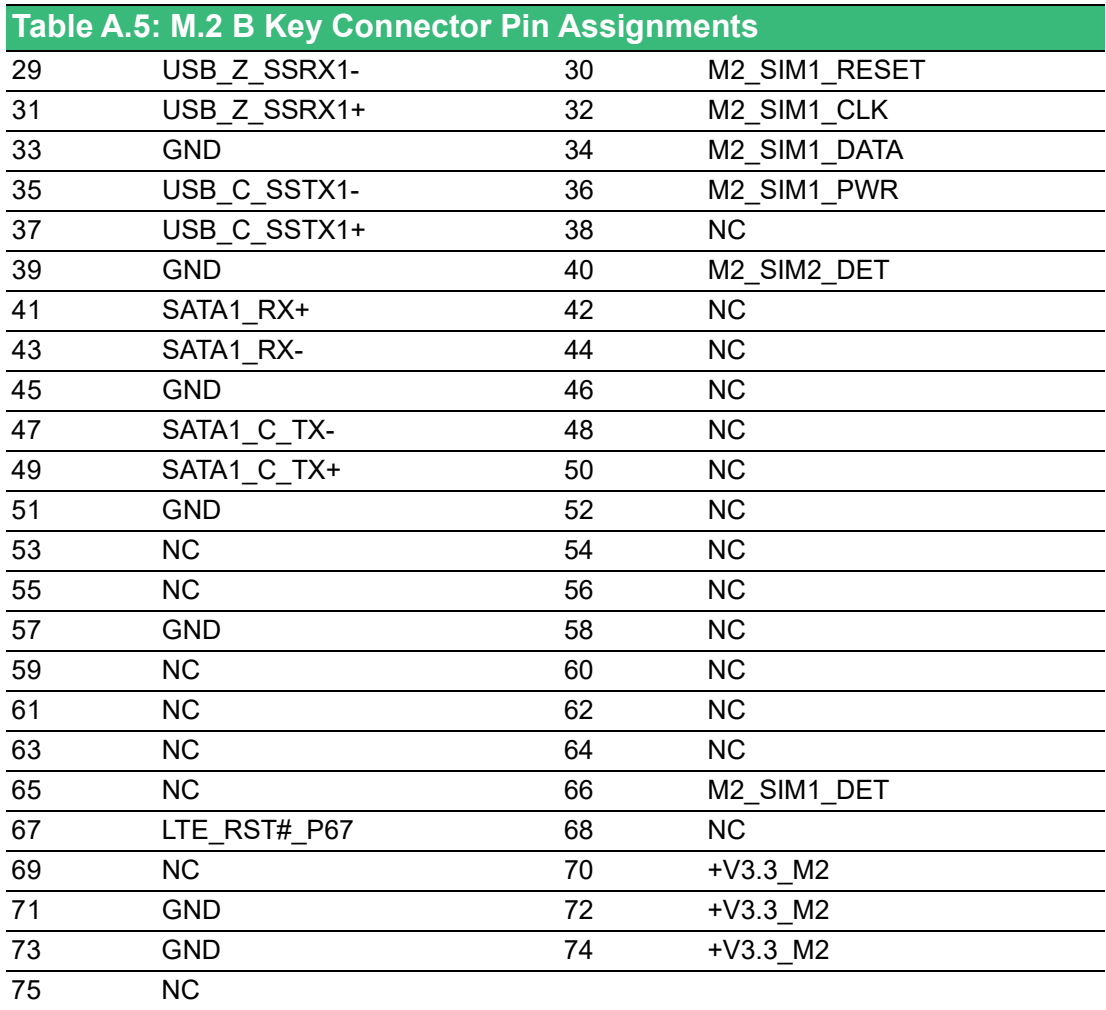

# <span id="page-35-0"></span>**A.6 mPCIe Connector (MINI1)**

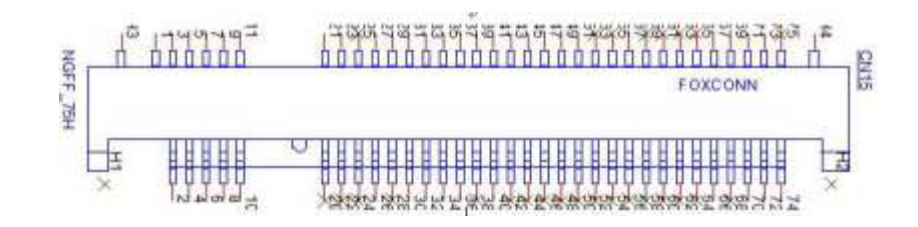

<span id="page-35-1"></span>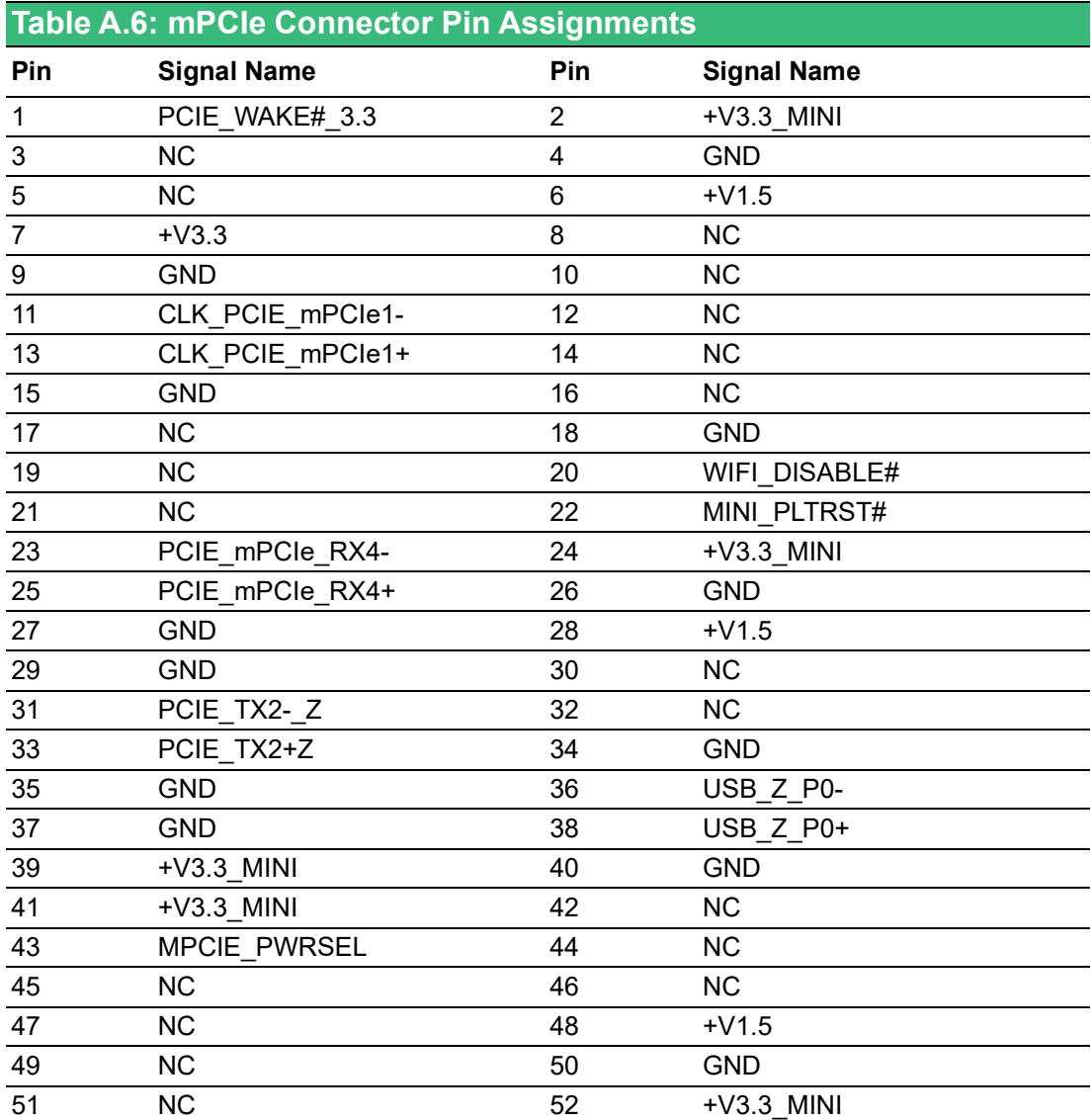

# <span id="page-36-0"></span>**A.7 COM Port RS232/422/485 Settings**

The default setting for the COM port is RS-232. This can be changed to RS-422 or RS-485 modes can be configured by adjusting switch on the motherboard.

### <span id="page-36-1"></span>**A.7.1 COM1/COM2 RS232/422/485 Settings**

**SW1 Default**

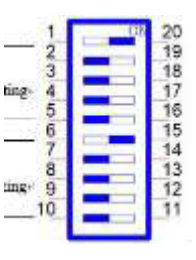

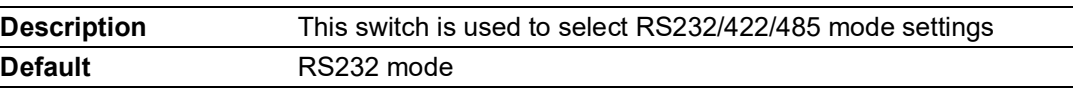

### <span id="page-36-2"></span>**A.7.2 COM3/COM4 RS232/422/485 Setting**

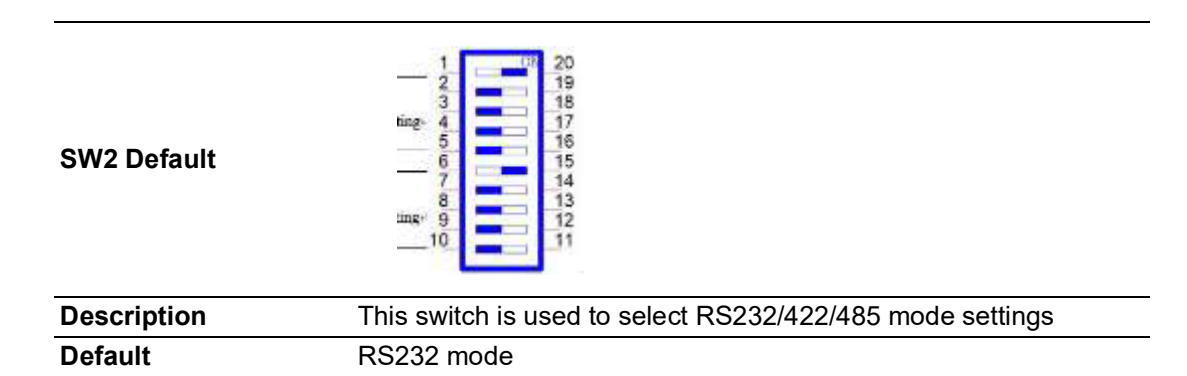

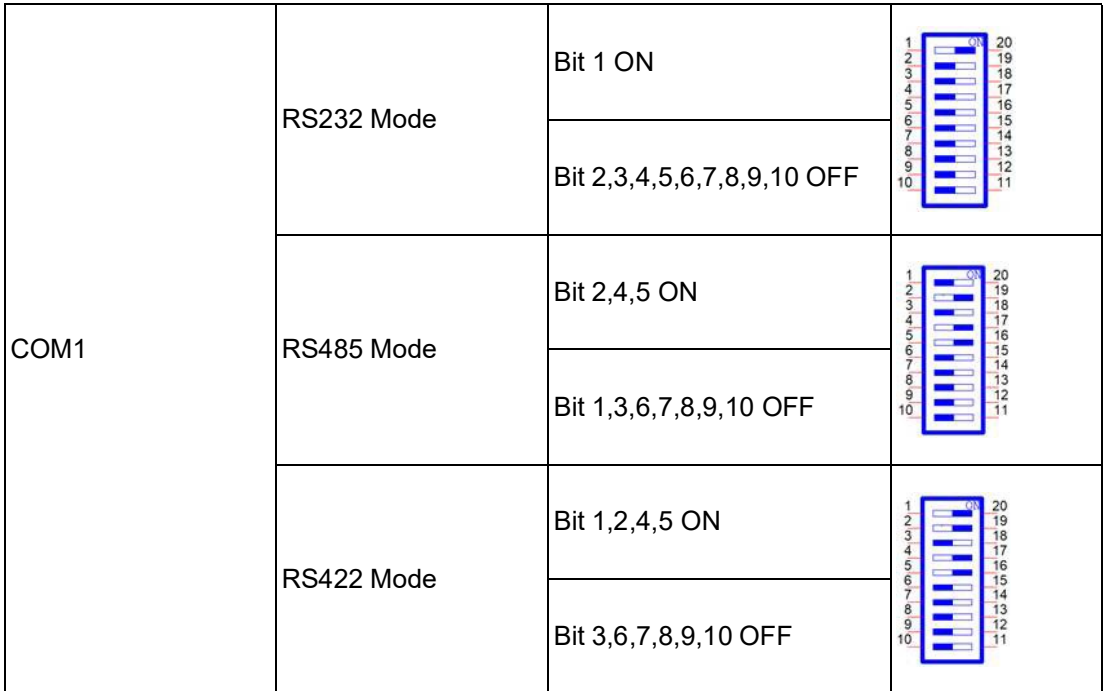

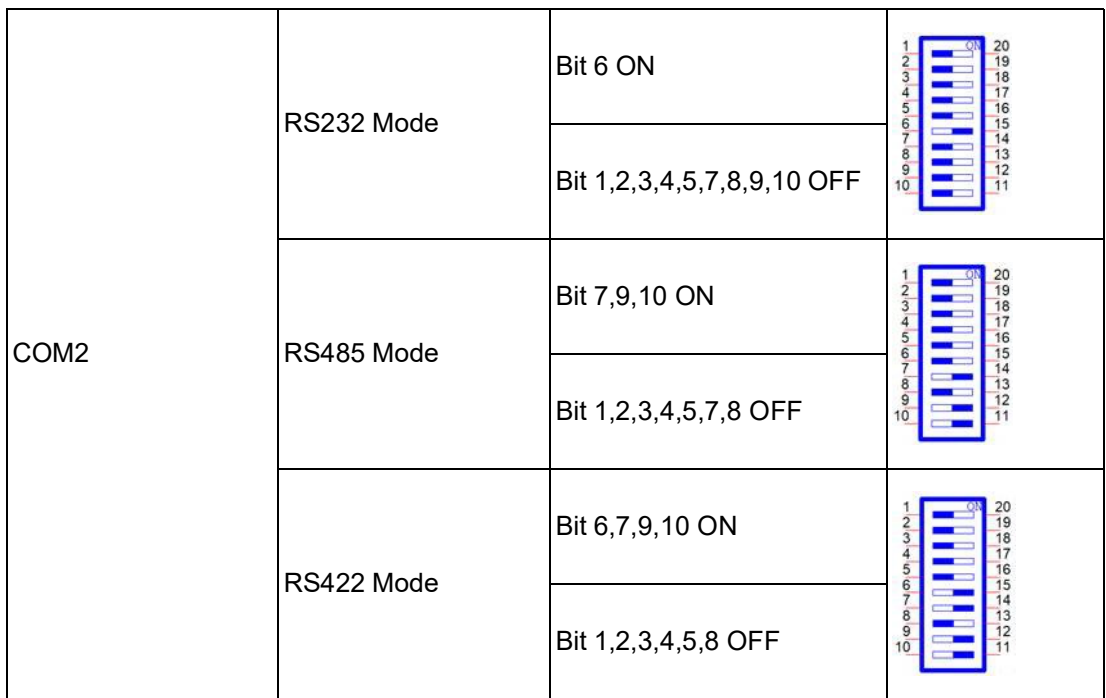

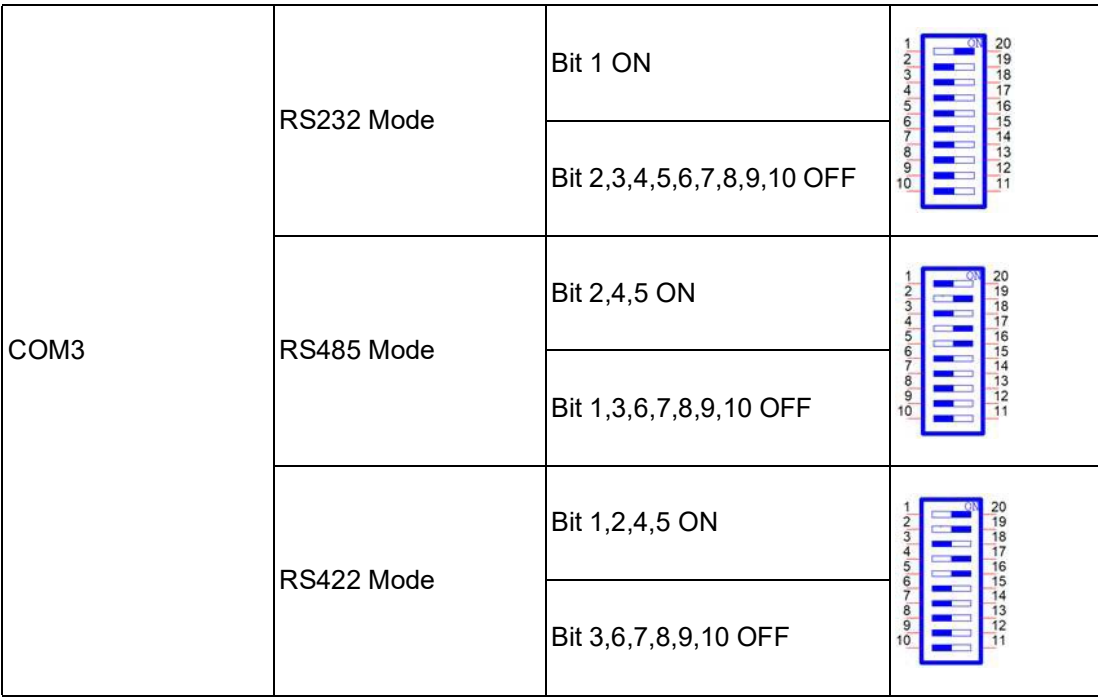

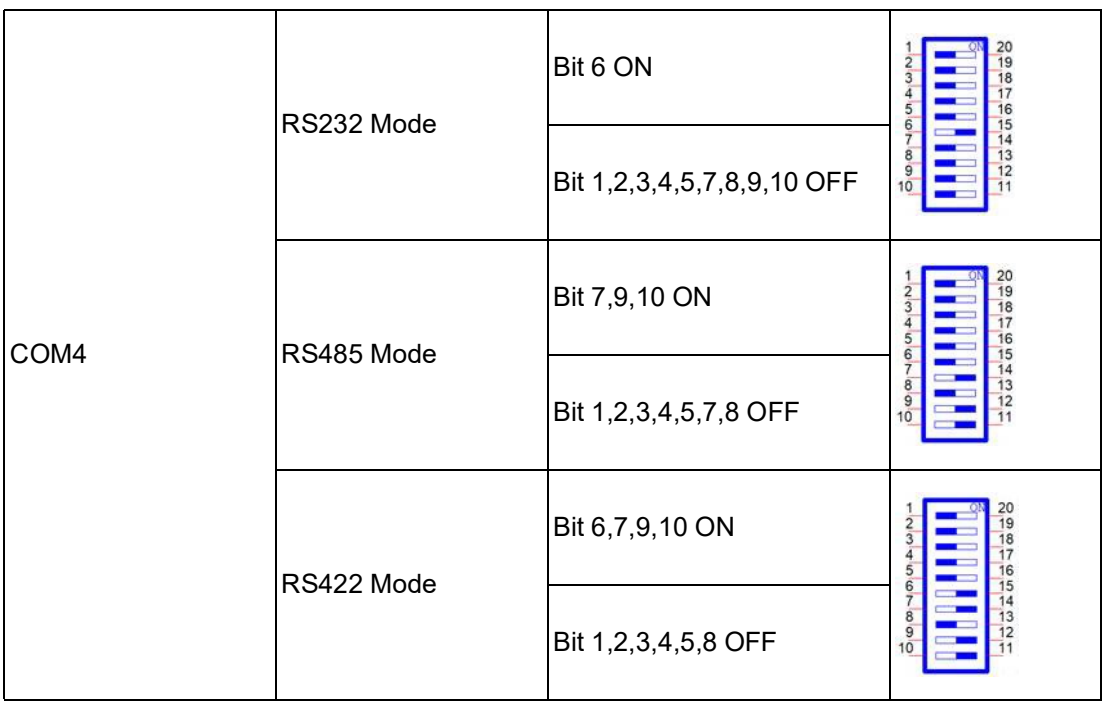

### <span id="page-39-0"></span>**A.7.3 COM Port RS422/485 Termination Resistor Setting**

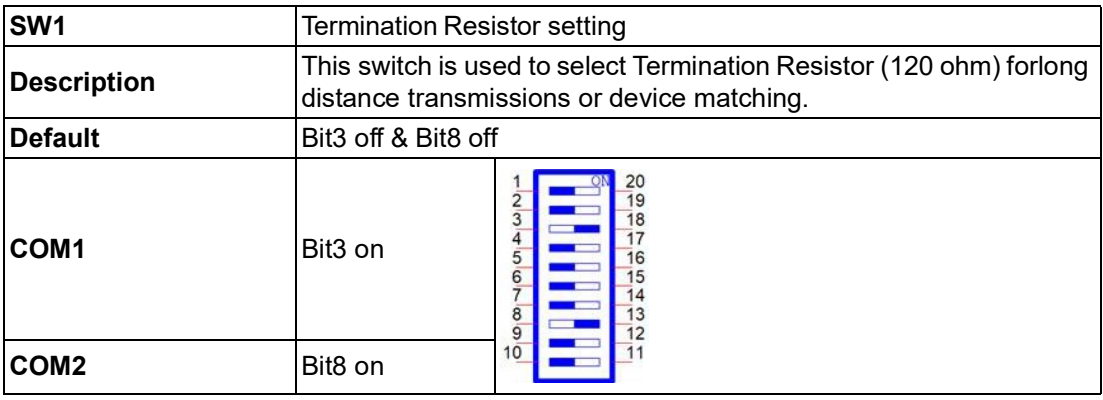

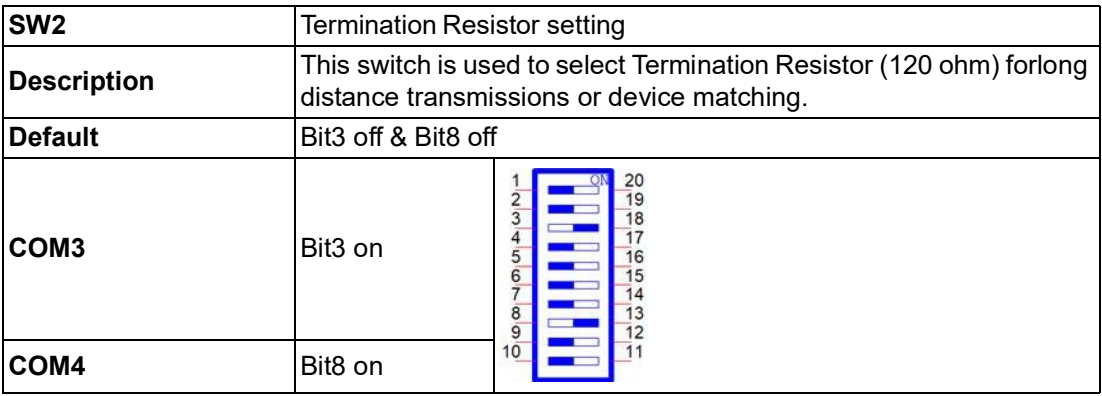

# <span id="page-39-1"></span>**A.8 AT/ATX Setting (PSON1)**

PSON1 using jumper for setting AT/ATX mode. The default setting is AT mode. See the follow- ing table for jumper installation for mode.

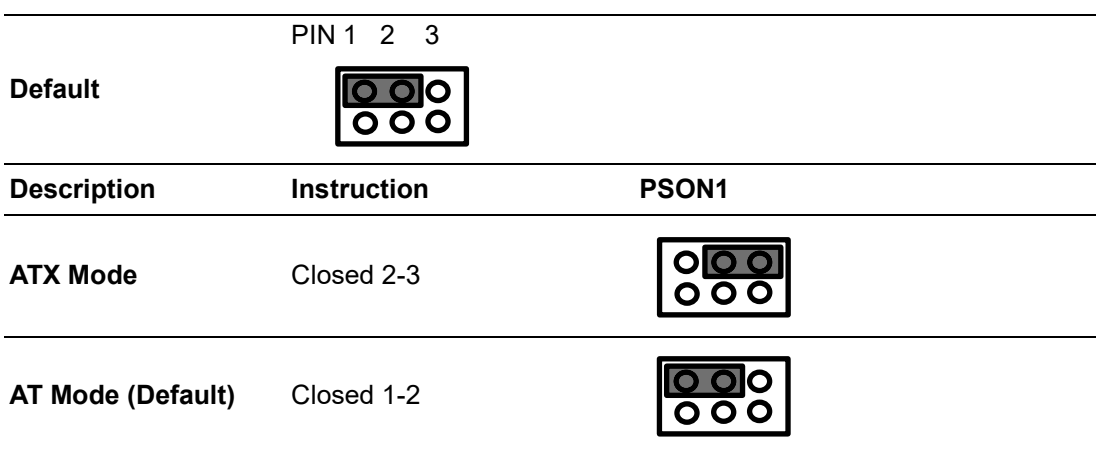

# <span id="page-40-0"></span>**A.9 Riser Connector**

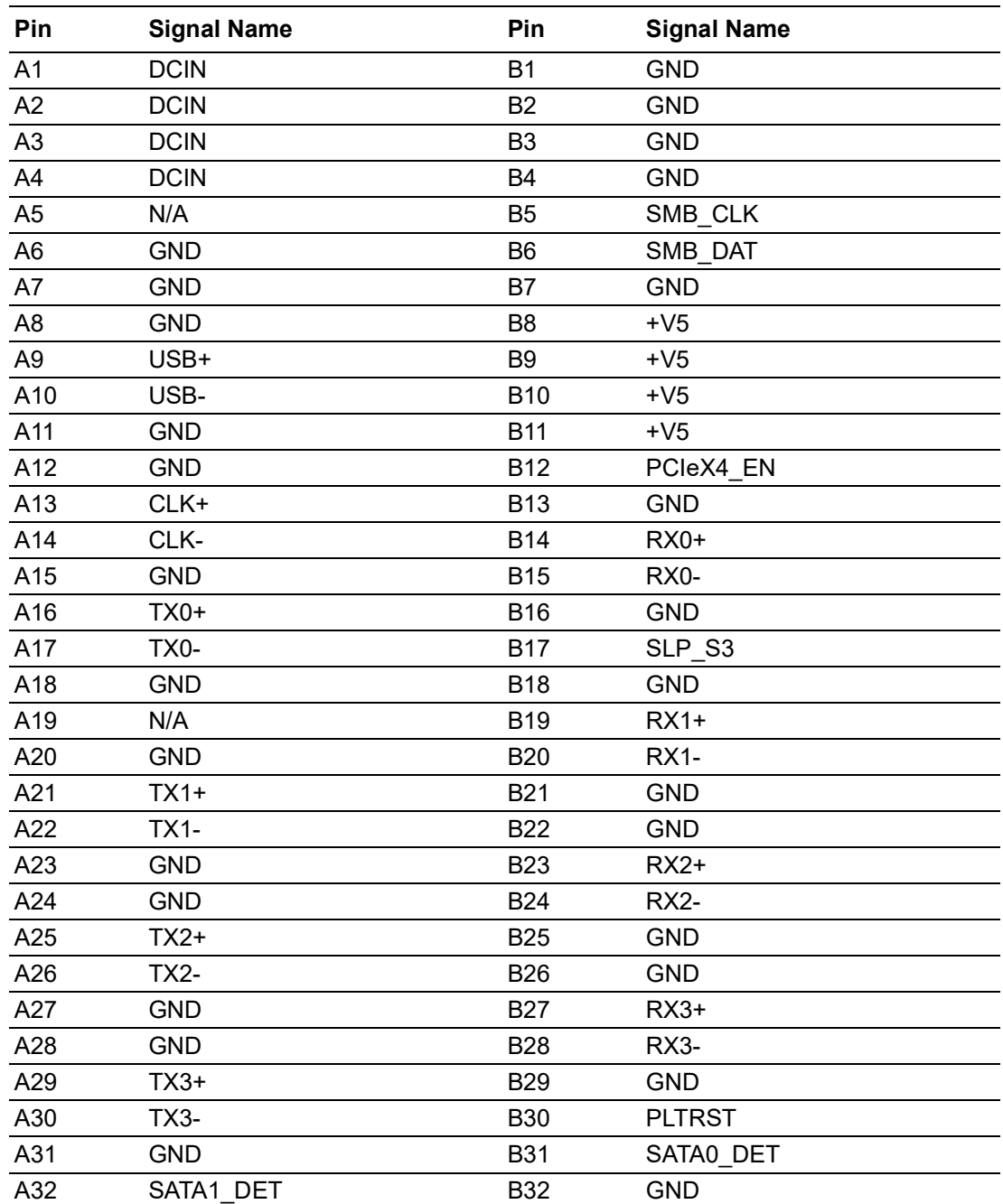

# <span id="page-41-0"></span>**A.10 TPM 2.0 BIOS Setting**

The UNO-127 systems support TPM 2.0 functionality. This can be enabled or disabled in the BIOS menu by following the instructions provided below:

- 1. Power on the UNO-127 system and press "Delete" to enter the BIOS configuration menu.
- 2. On the "Advanced" tab, select the "Trusted Computing" item.

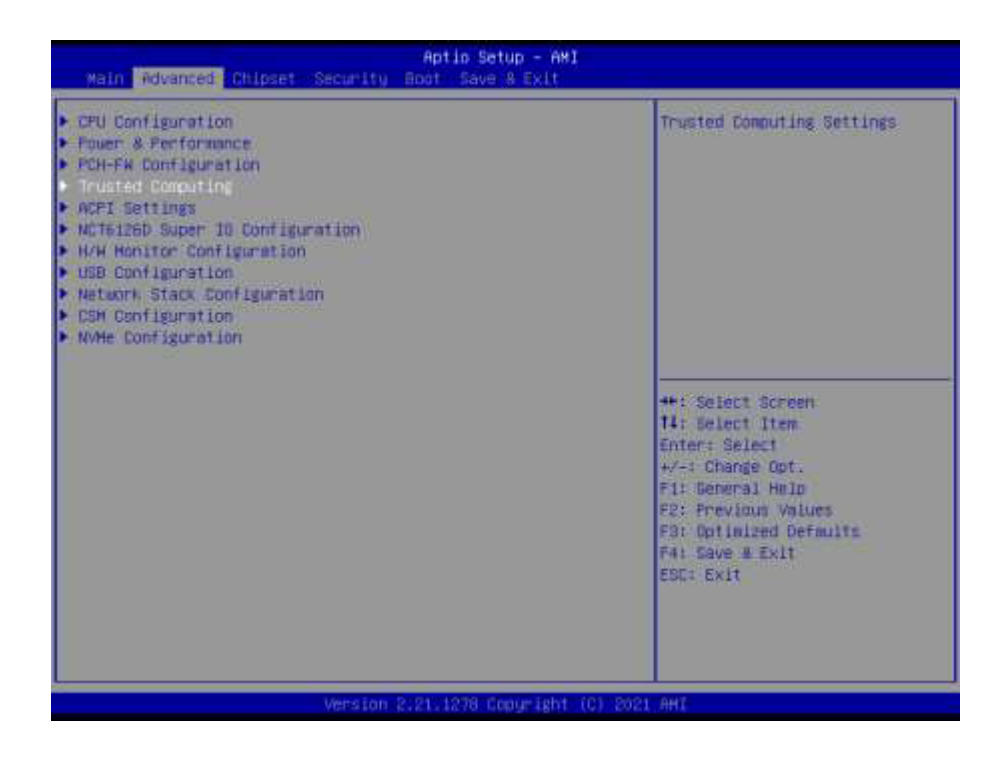

- 3. Then select the "Security Device Support" item.
- 4. Choose "enable/disable" to enable or disable the TPM 2.0 function (The default setting is to enable this function)

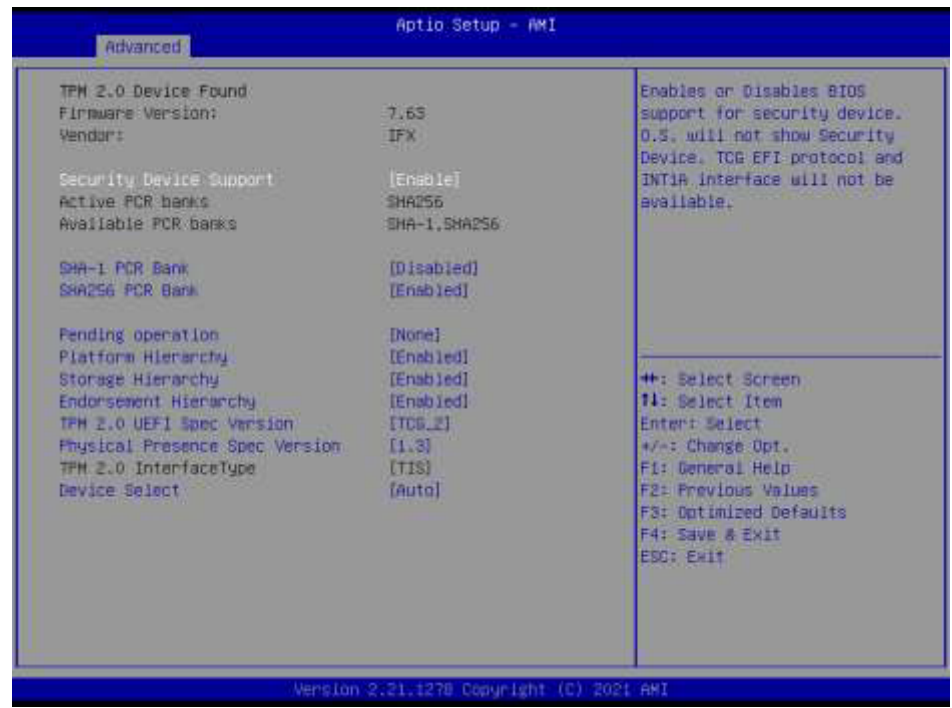

# <span id="page-42-0"></span>**A.11 CPU Turbo Mode BIOS Setting**

The UNO-127 systems support CPU Turbo mode. This can be enabled or disabled in the BIOS menu by following the instructions:

- 1. Power on the UNO-127 system and press "Delete" to enter the BIOS configuration menu.
- 2. On the "Advanced" tab, select the "CPU Configuration" item.

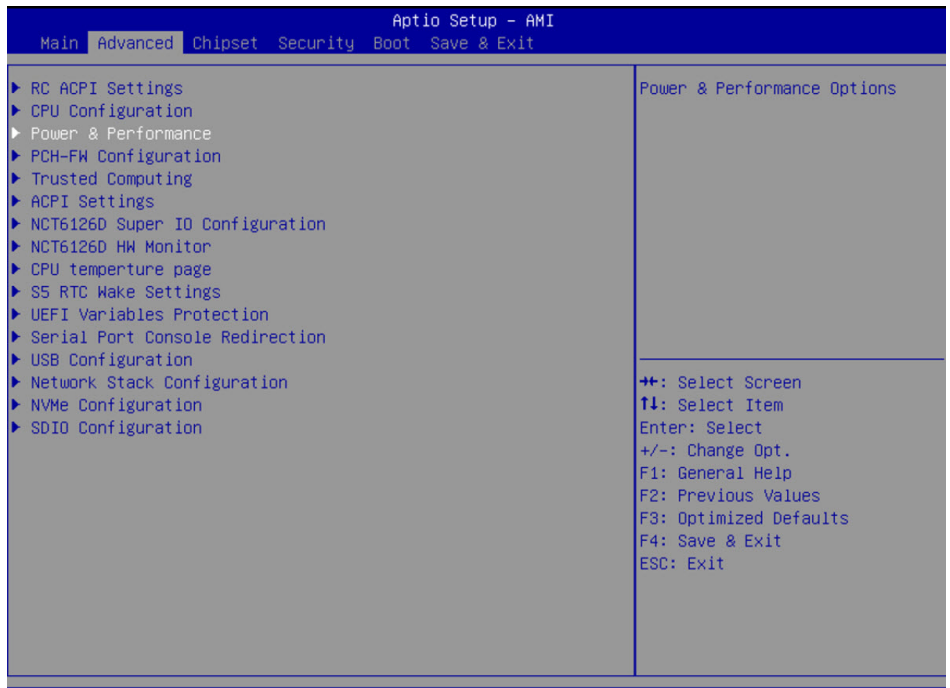

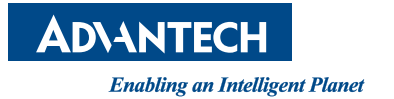

### **www.advantech.com**

**Please verify specifications before quoting. This guide is intended for reference purposes only.**

**All product specifications are subject to change without notice.**

**No part of this publication may be reproduced in any form or by any means, electronic, photocopying, recording or otherwise, without prior written permission of the publisher.**

**All brand and product names are trademarks or registered trademarks of their respective companies.**

**© Advantech Co., Ltd. 2022**